Rev 1.00.00

## ROMレス品種にて、外付けシリアル FlashROM 品種を追加する場合の説明

(パケット通信対応版)

#### 1. 対象 MCU

・ROMレス品種が対象です。(SH7262 / 7264/7266 / 7267/7268/7269 )

- 2.機能
	- ・Hew4にてシリアルFlashROMの品種追加が出来るよう対応する。
	- ・FlashROM 仕様にあわせたセクターイレーズとバイト書き込みをプログラミングするだけで 追加が可能になるよう対応する。
	- ・FlashROM 対応ソフトをターゲットの内臓 RAM に流し込むために、H-debugger と通信させ るポートをMCU品種ごとに用意する。
- 3.品種追加前の準備

3-1) AH8000 コントロールソフト(DEF8K)のインストール DIR にあるワークスペースを開く。 (SH7268での追加例)

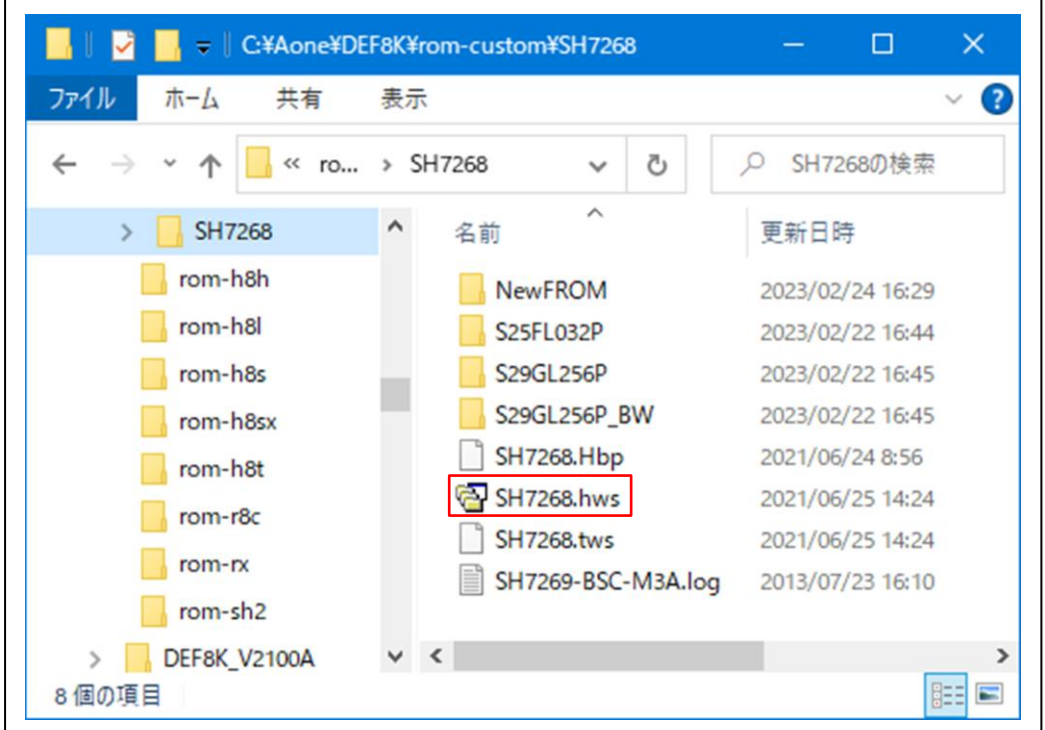

<default directory> "c:¥Aone¥DEF8K¥rom-custom¥SH7268"

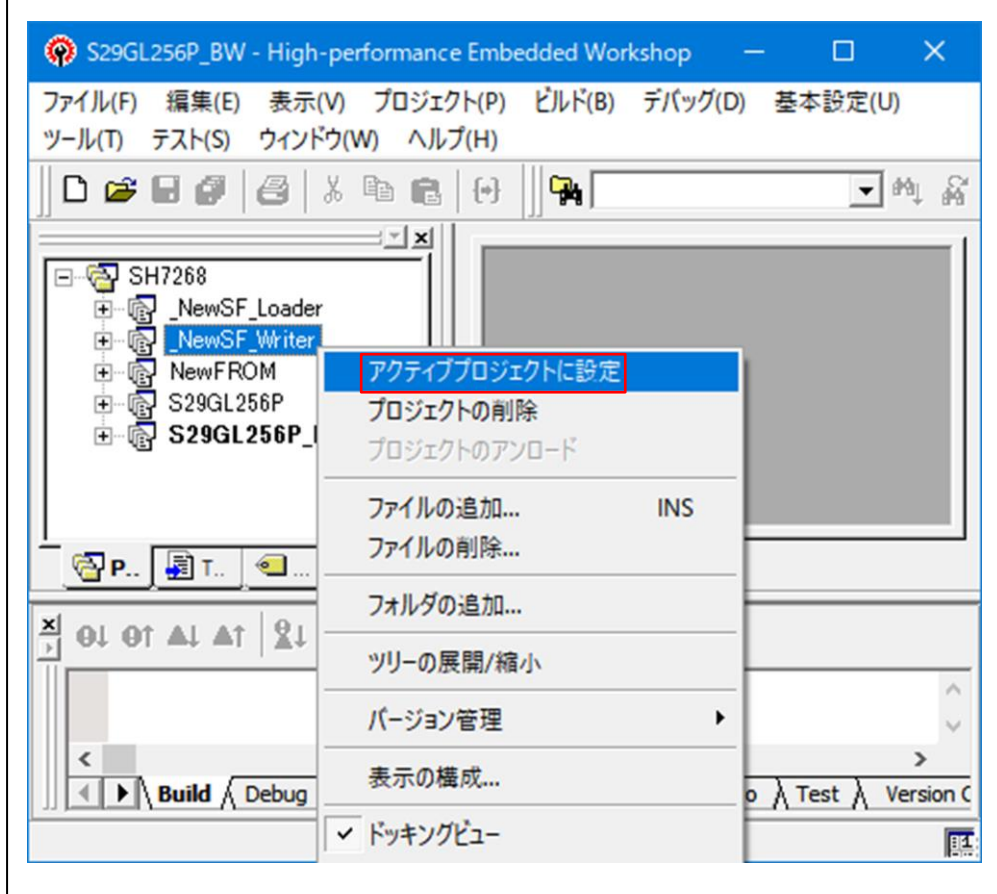

3-2) プロジェクト名「NewSF\_Writer」をアクティブプロジェクトにする。

3-3)「プロジェクトタイプの作成」を指定する。

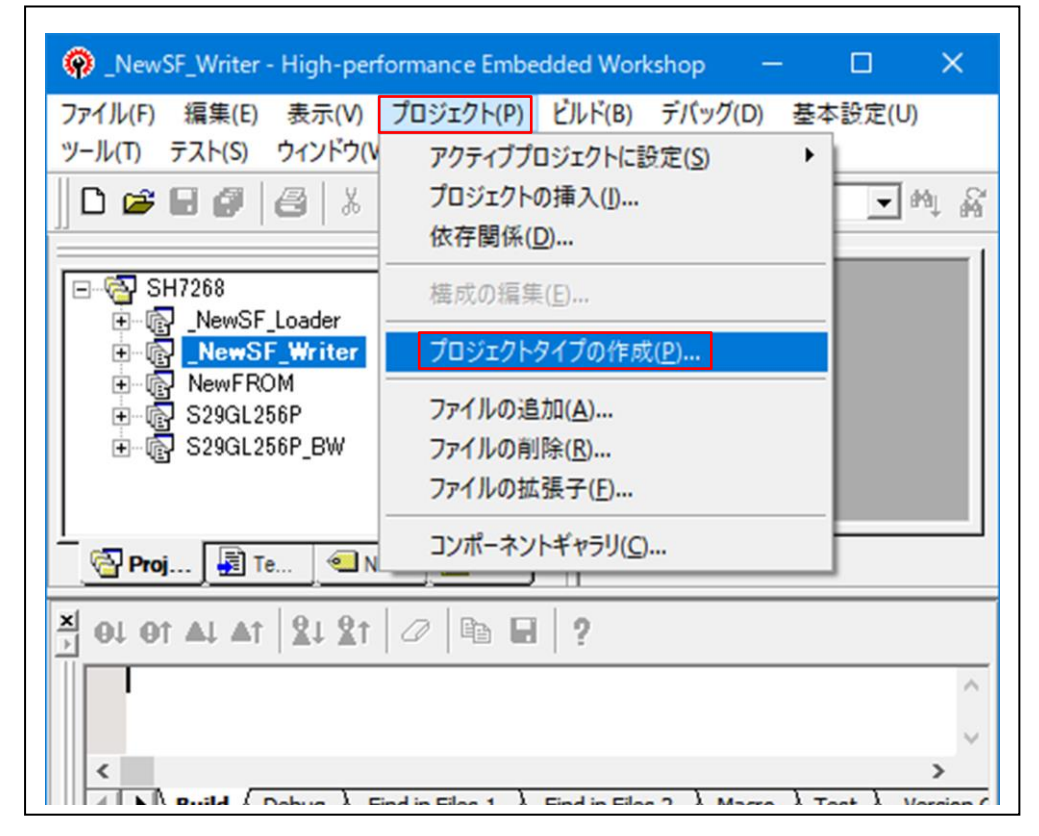

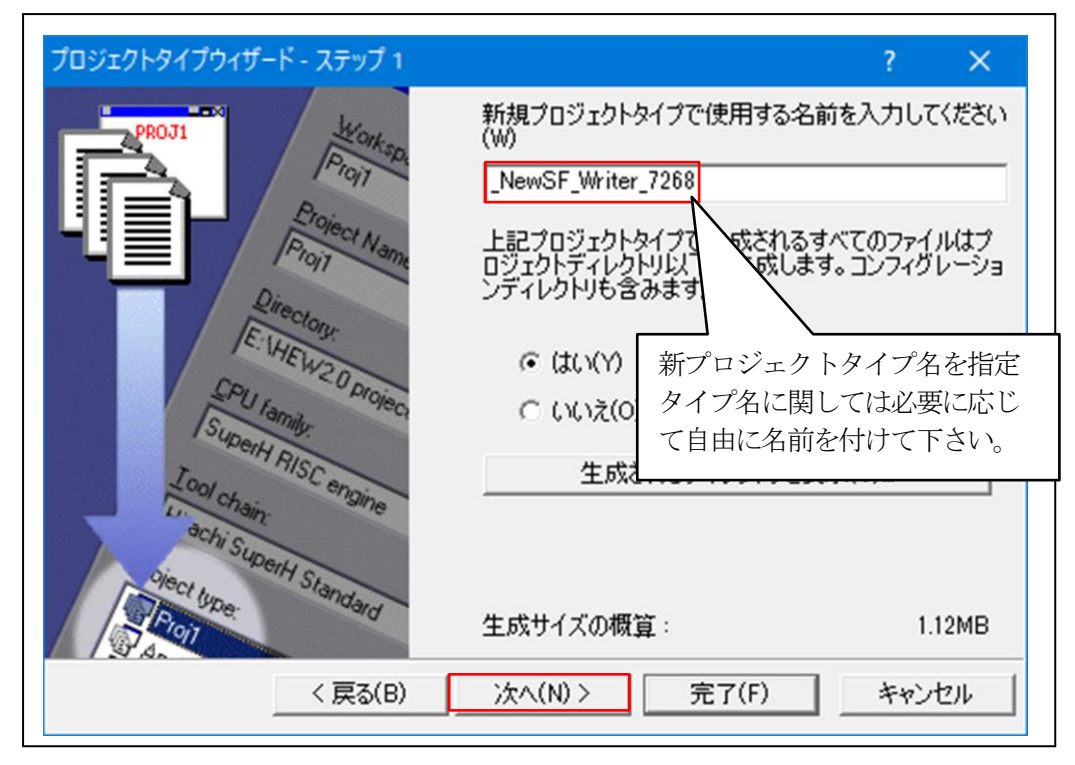

3-4) 追加 FlashROM の新プロジェクトタイプを作成する。

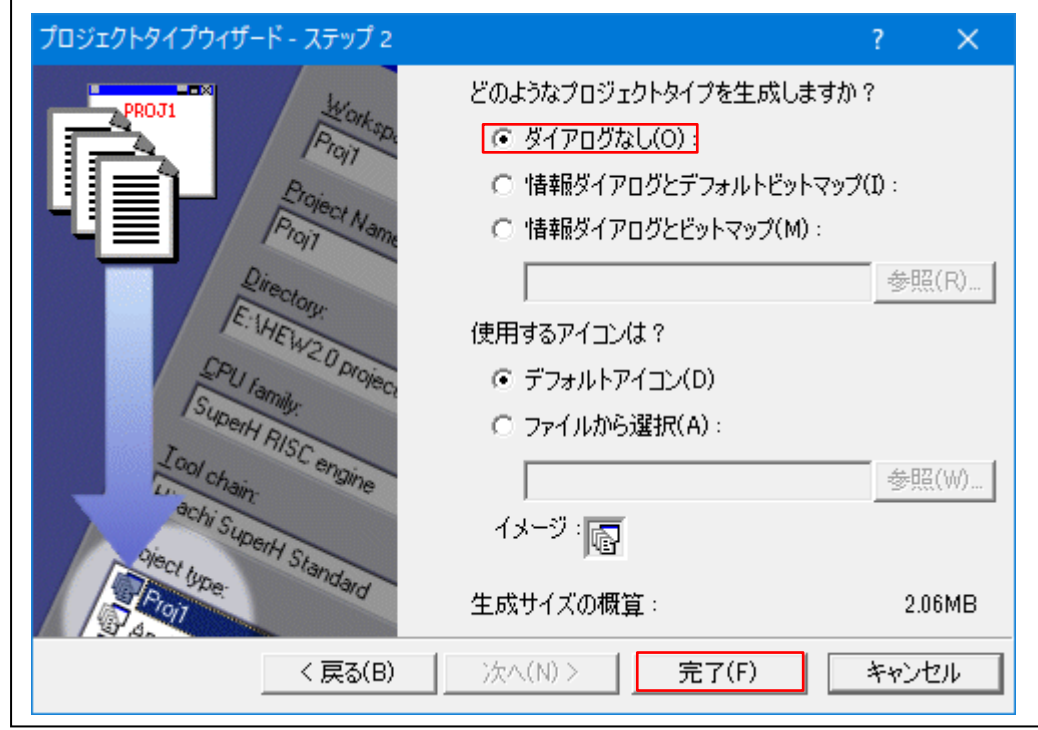

- 4.シリアルFlashROM品種の追加
	- 4-1)新規プロジェクトの挿入

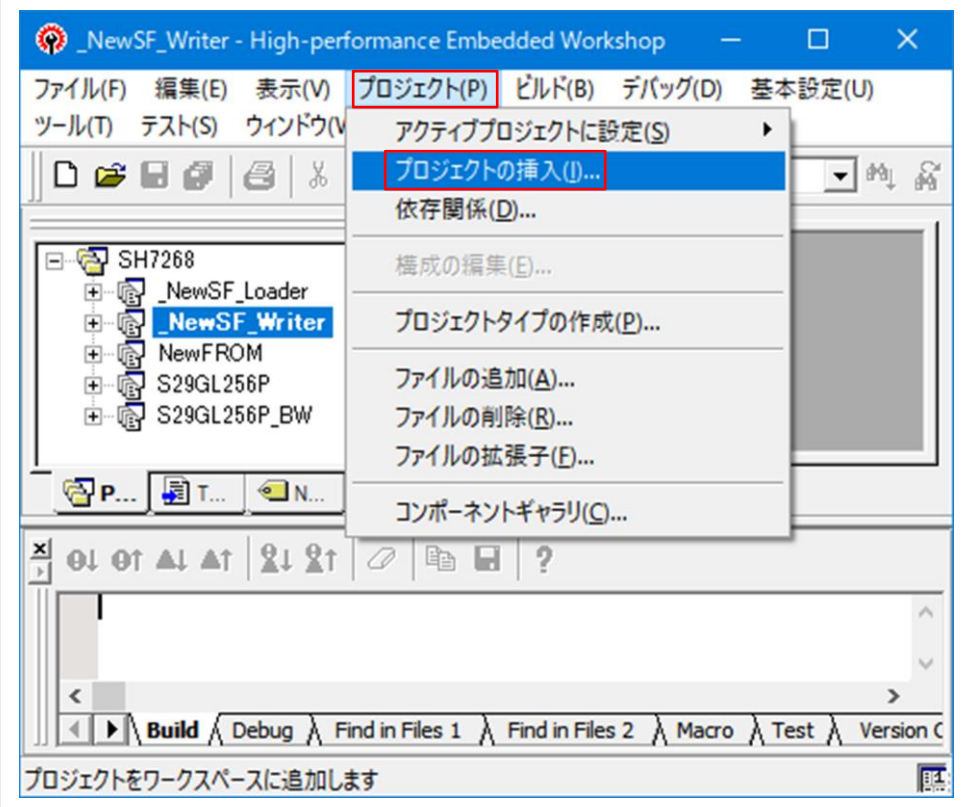

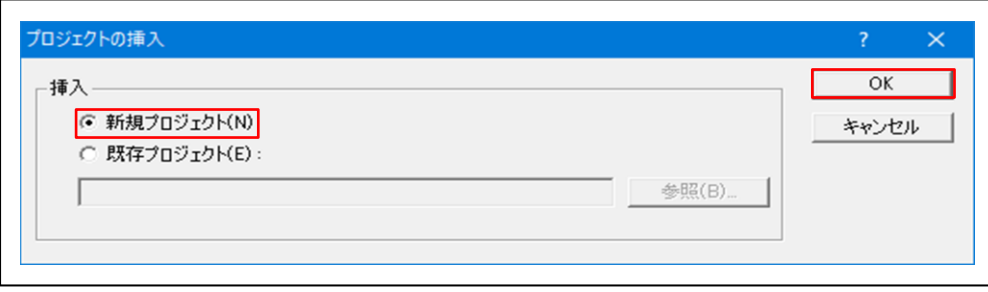

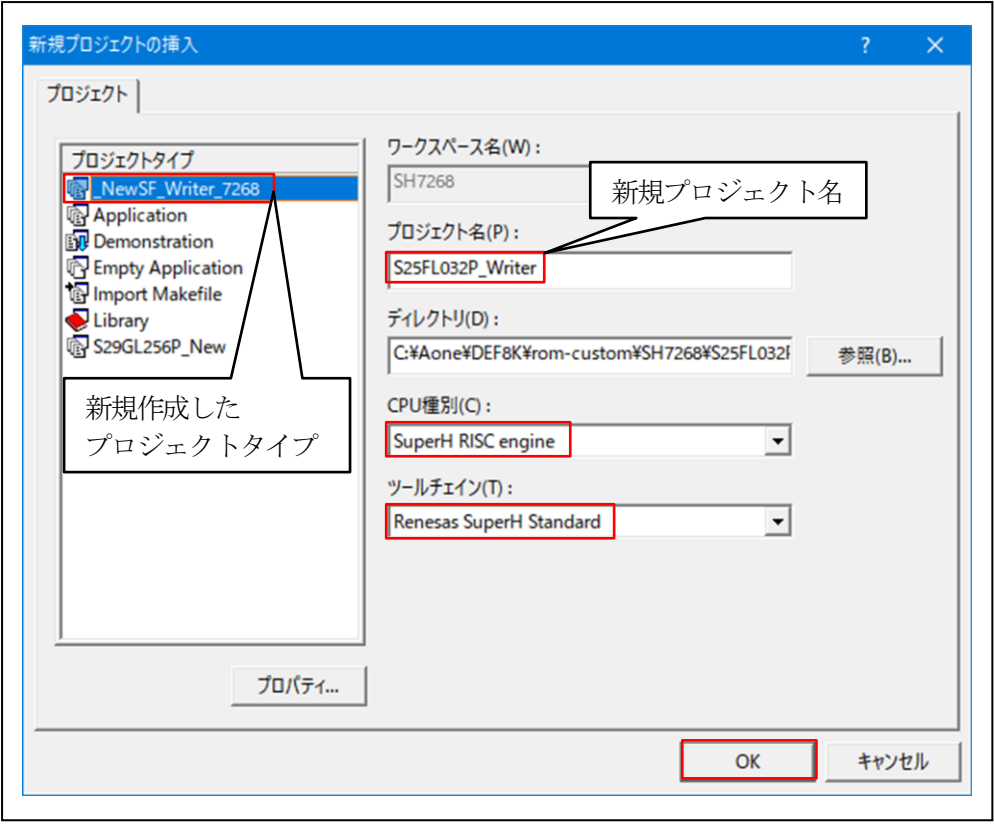

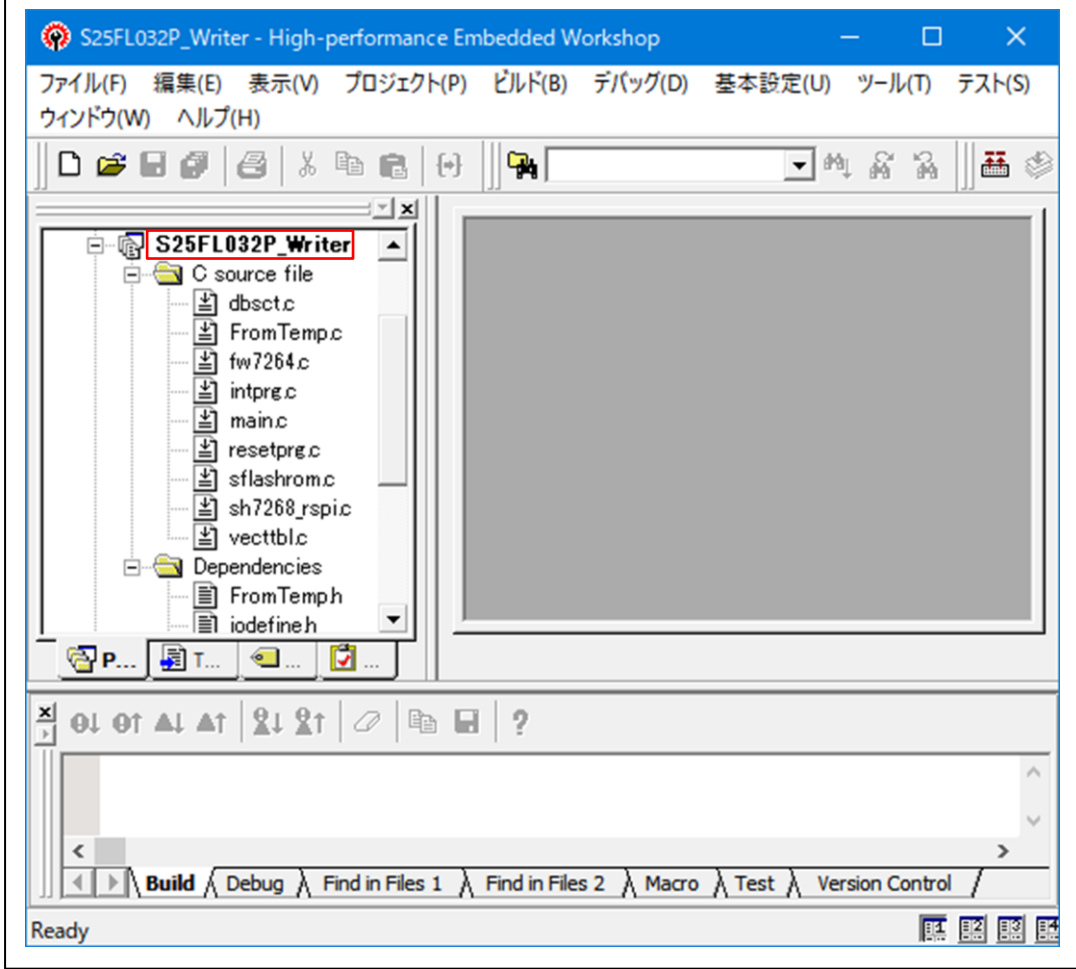

- 4-2) シリアルFlashROM品種の定義およびプログラムを作成する。
	- 1)「FromTemp.c」を開く

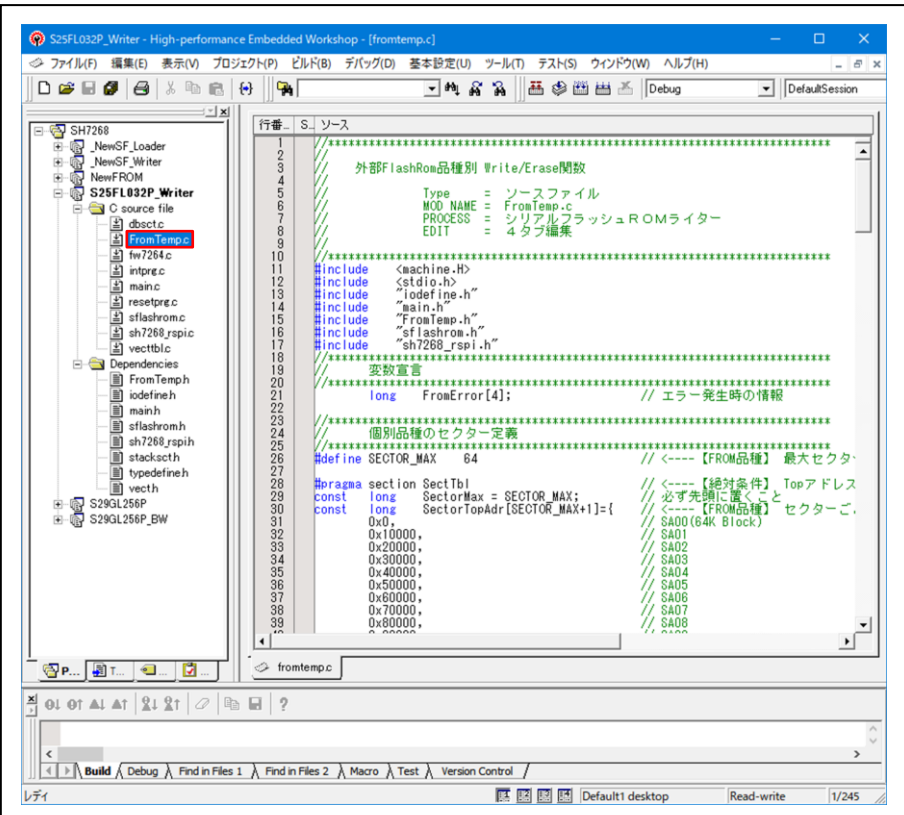

2)「FromTemp.h」の#defineを定義する。

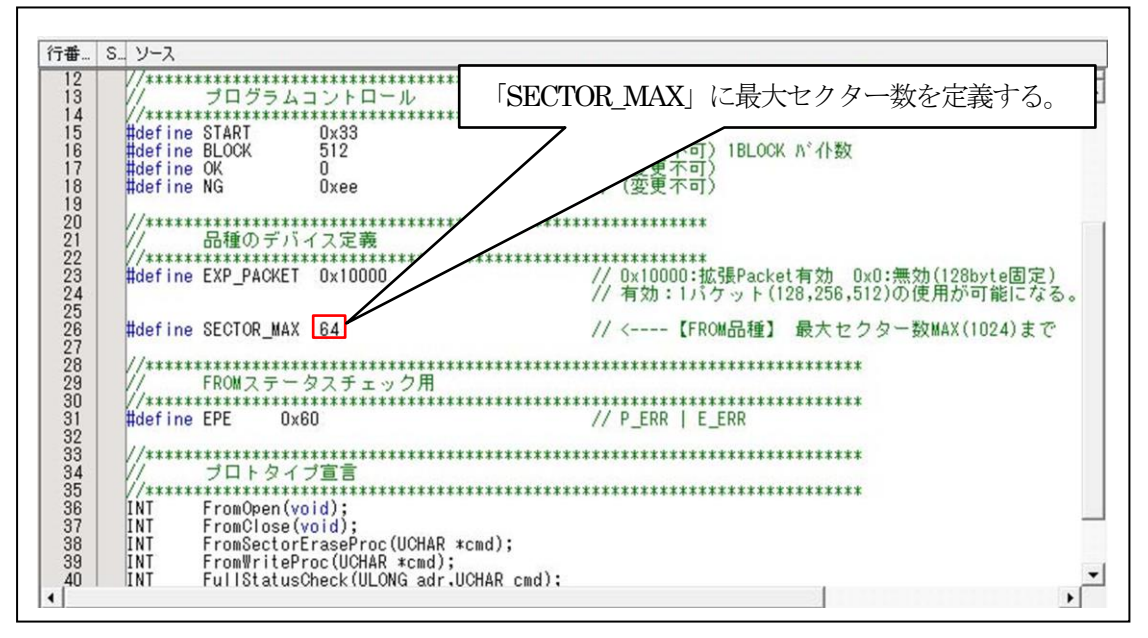

3) シリアルFlashROMのセクター情報を定義する。

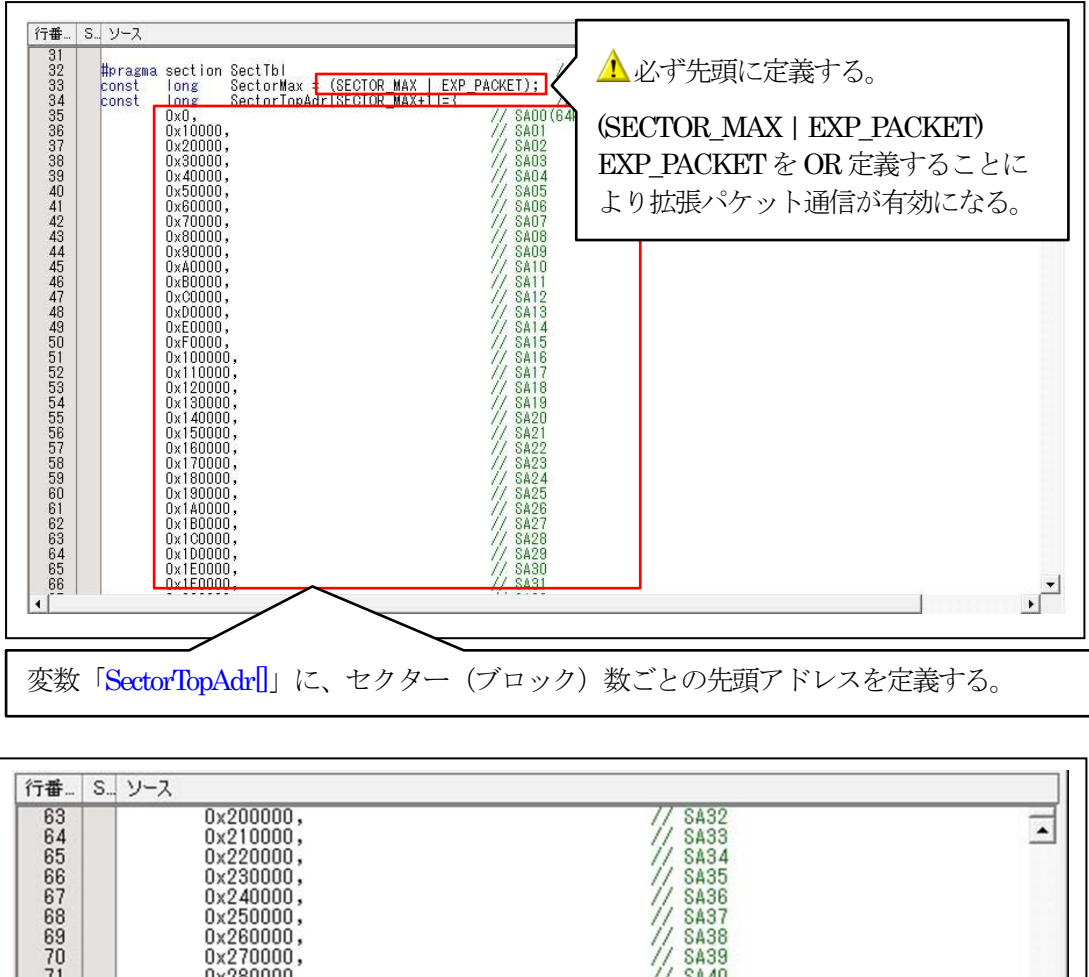

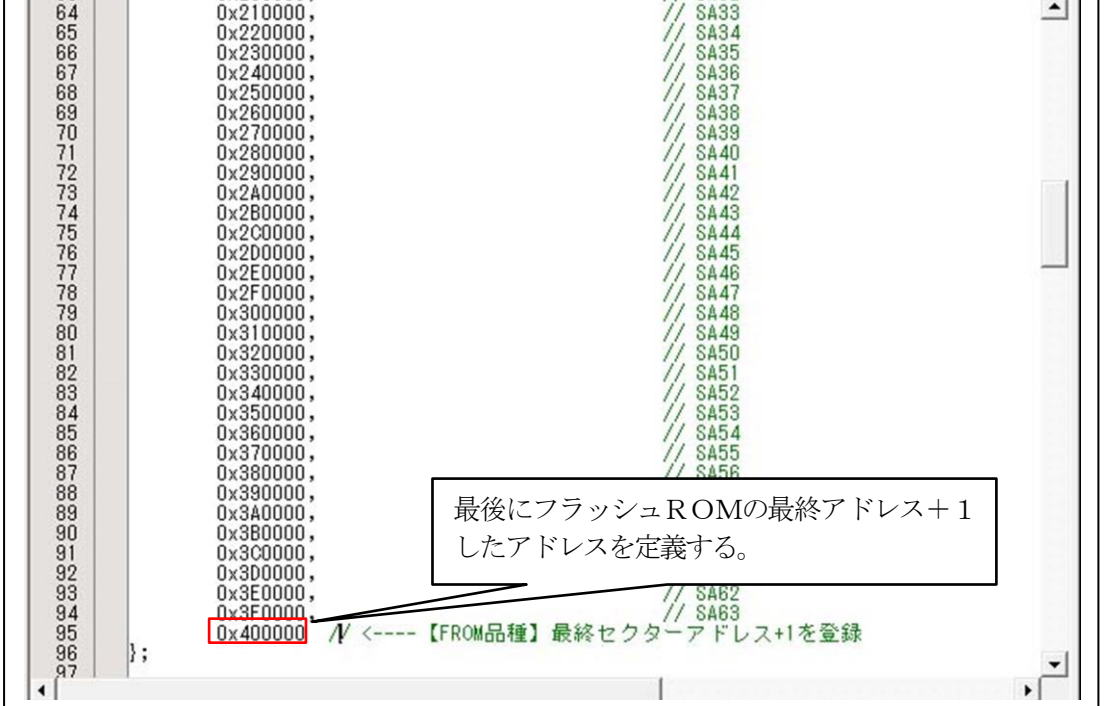

4)「オープン」関数を確認または変更する。

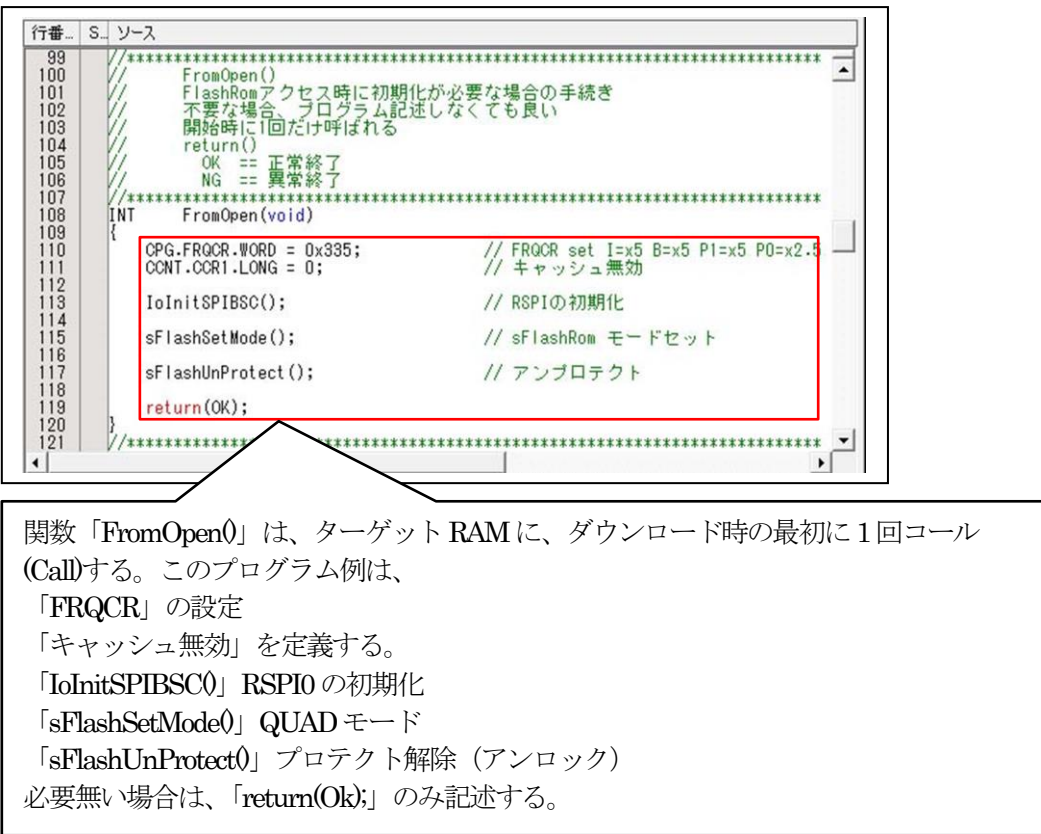

5)「クローズ」関数を確認または変更する。

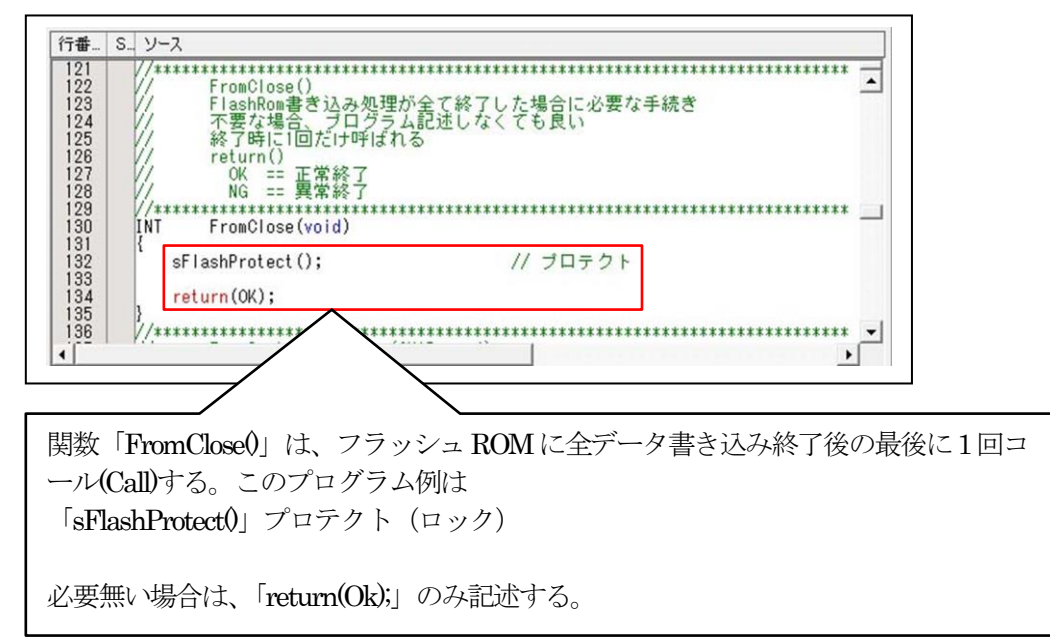

6)「セクターイレーズ」関数を確認または変更する。

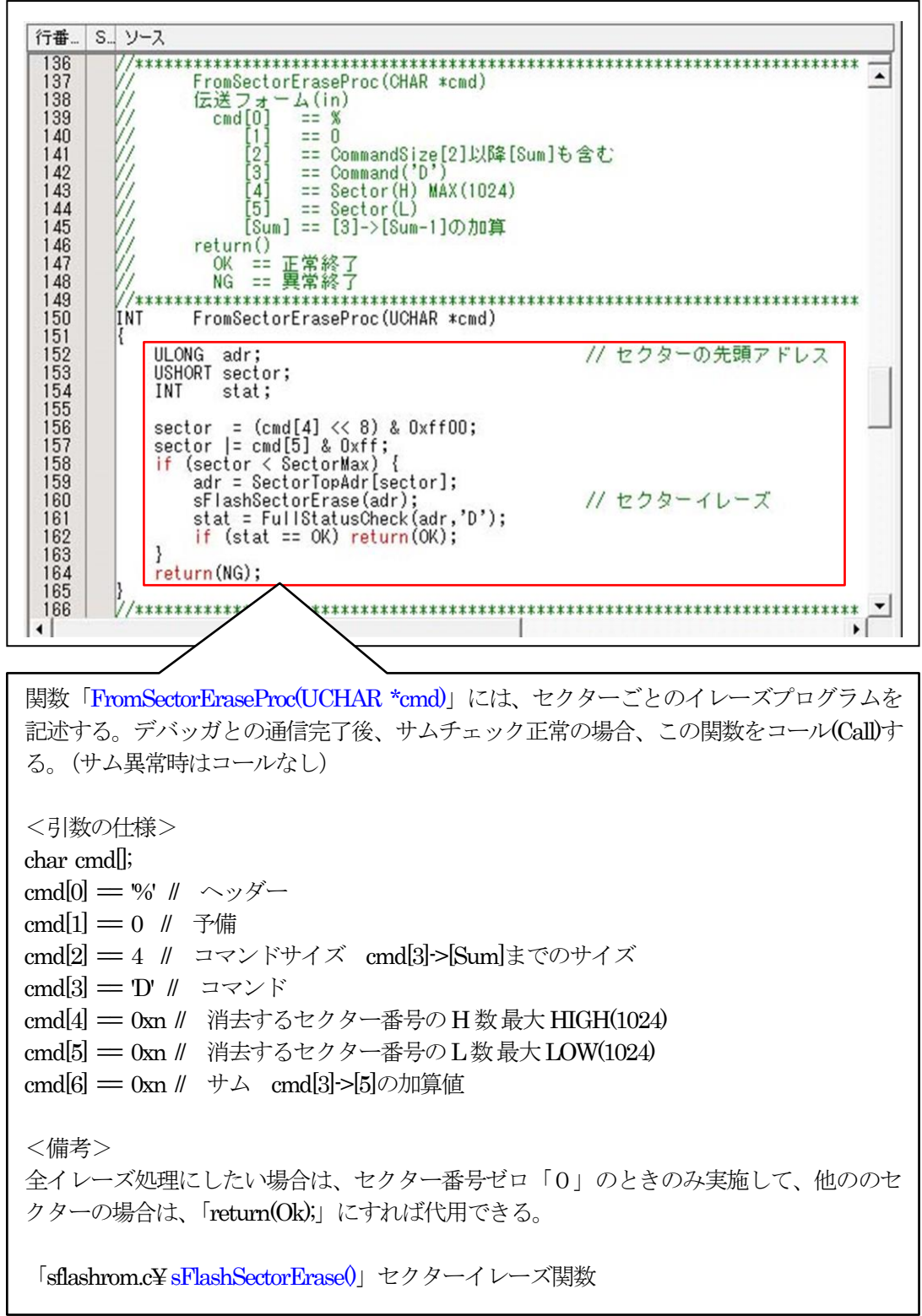

7)「書き込みプログラム」関数を確認または変更する。

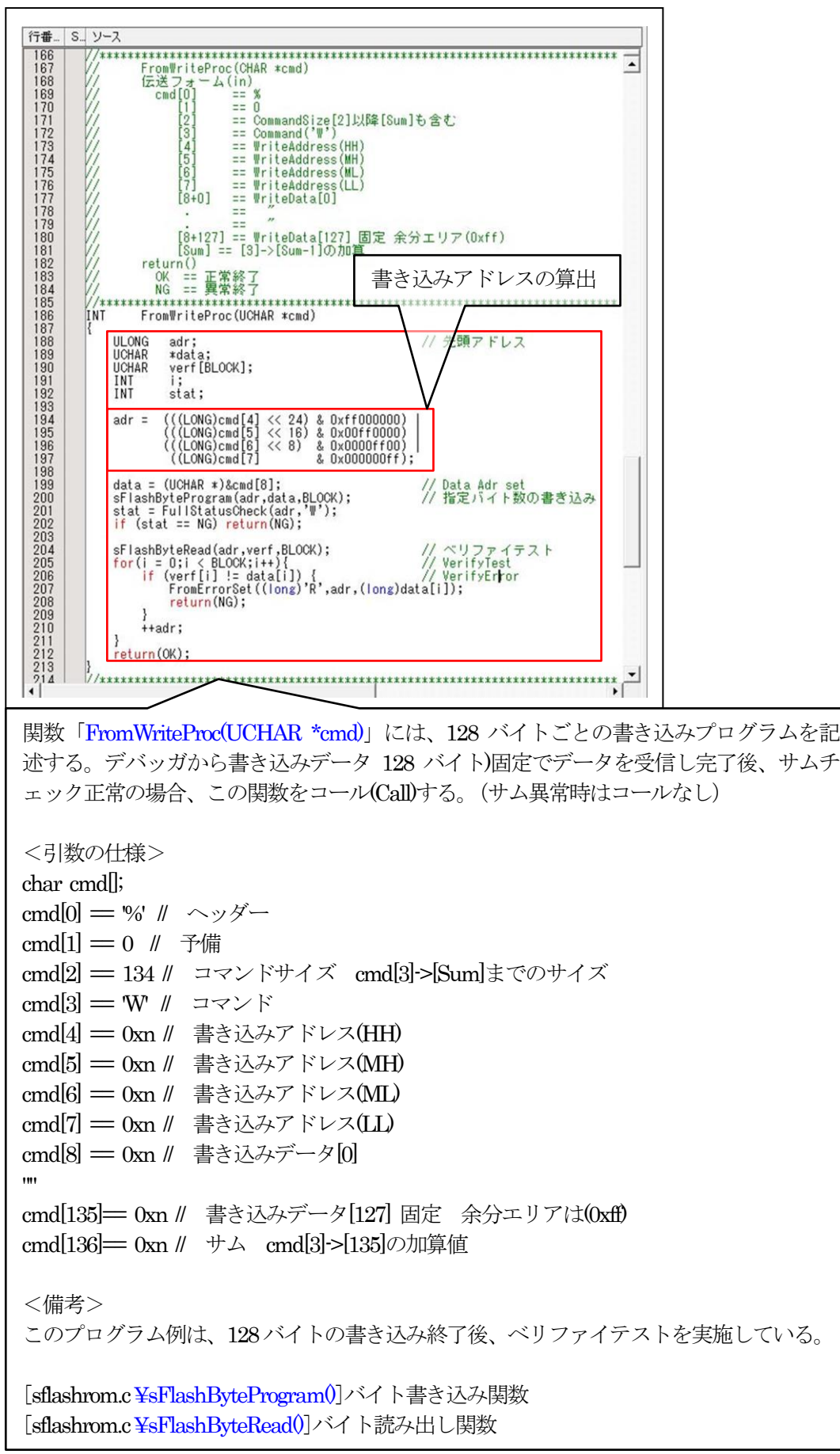

8)「フルステータスチェック」関数を確認または変更する。

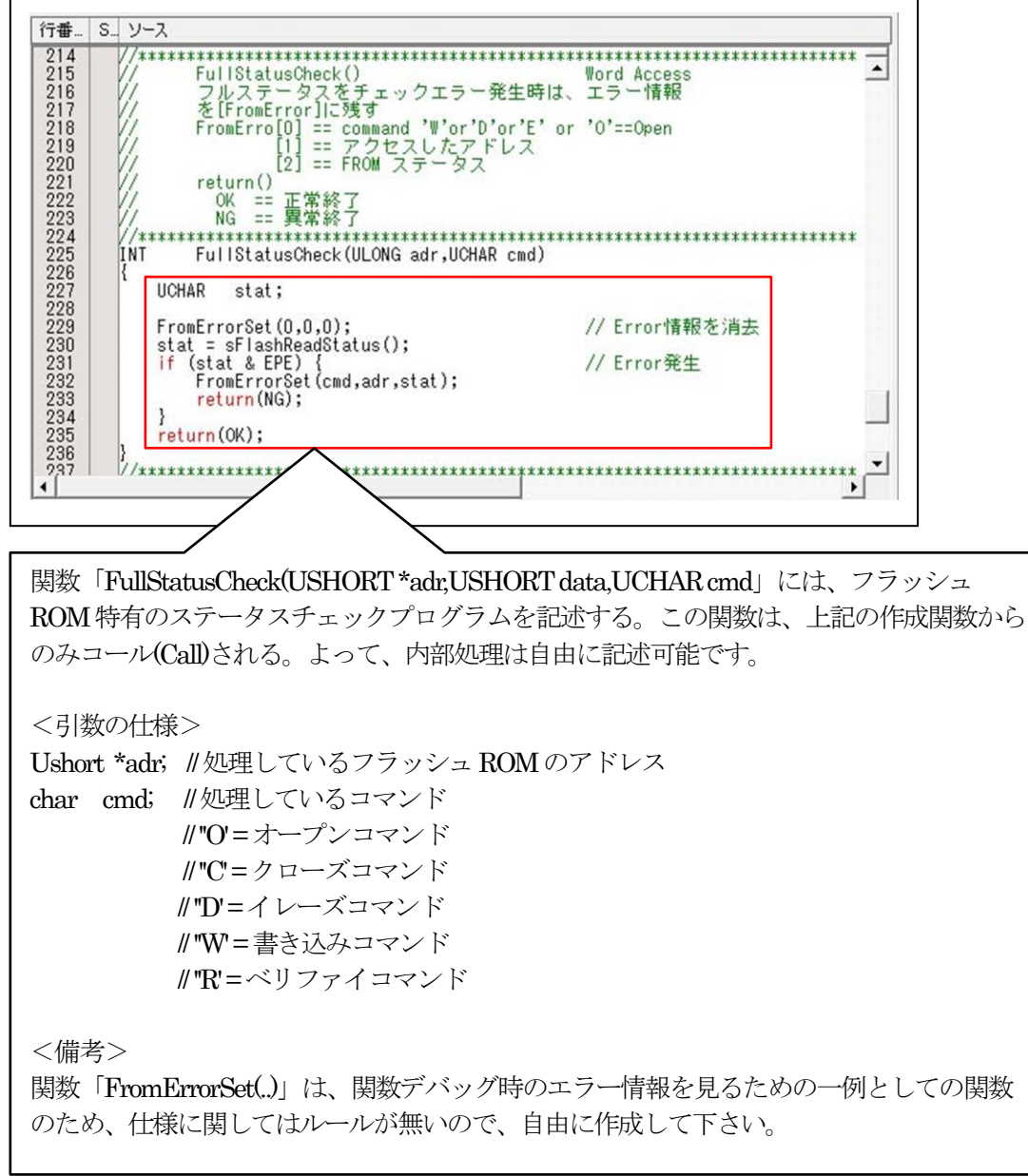

- 4-3) シリアルFlashROMに依存した定義およびコマンドプログラムを作成する。
	- 1)「sflashrom.h」を開く

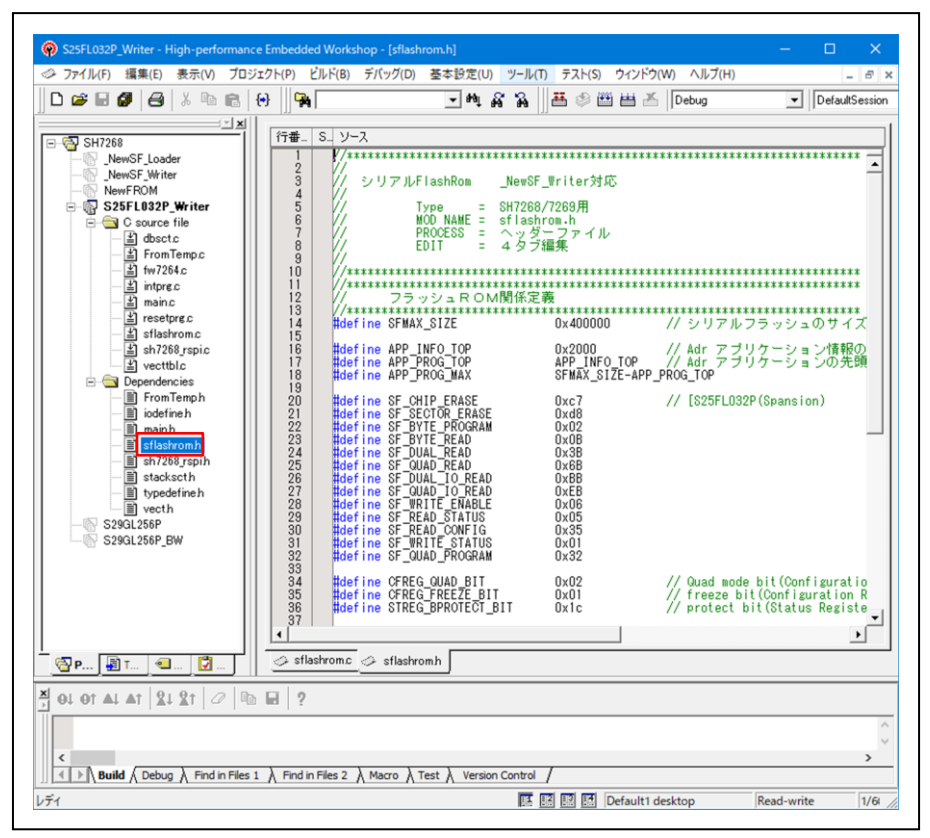

2) 「sflashrom.h」の#define を定義する。

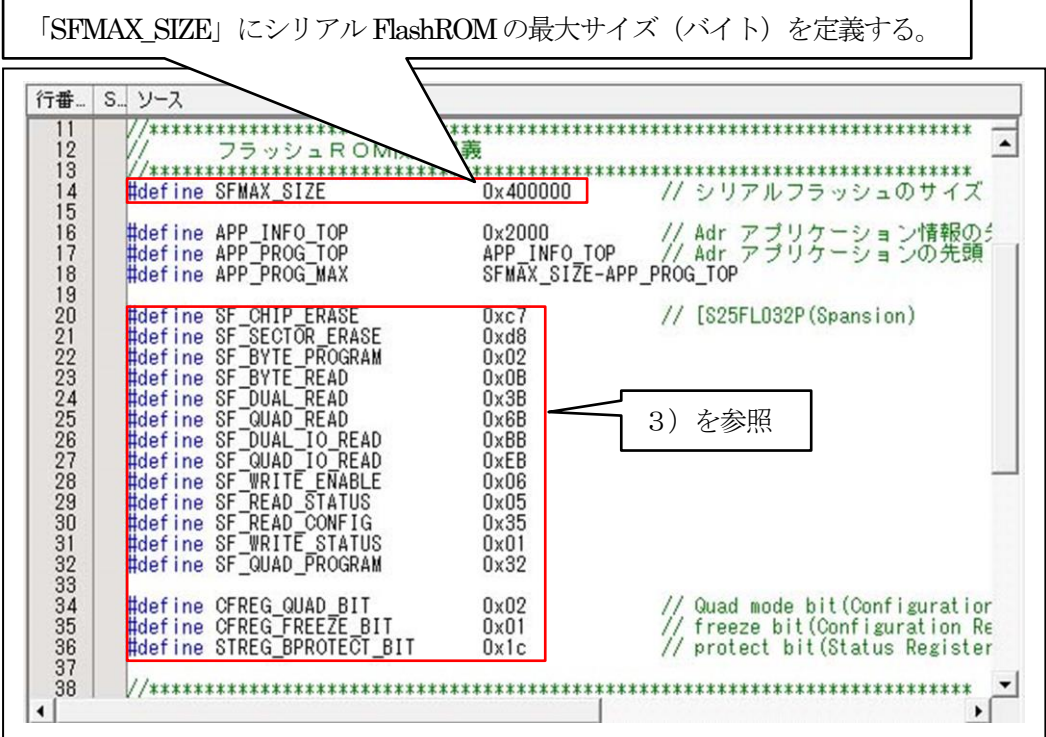

3)「sflashrom.h」の#defineの定義説明。

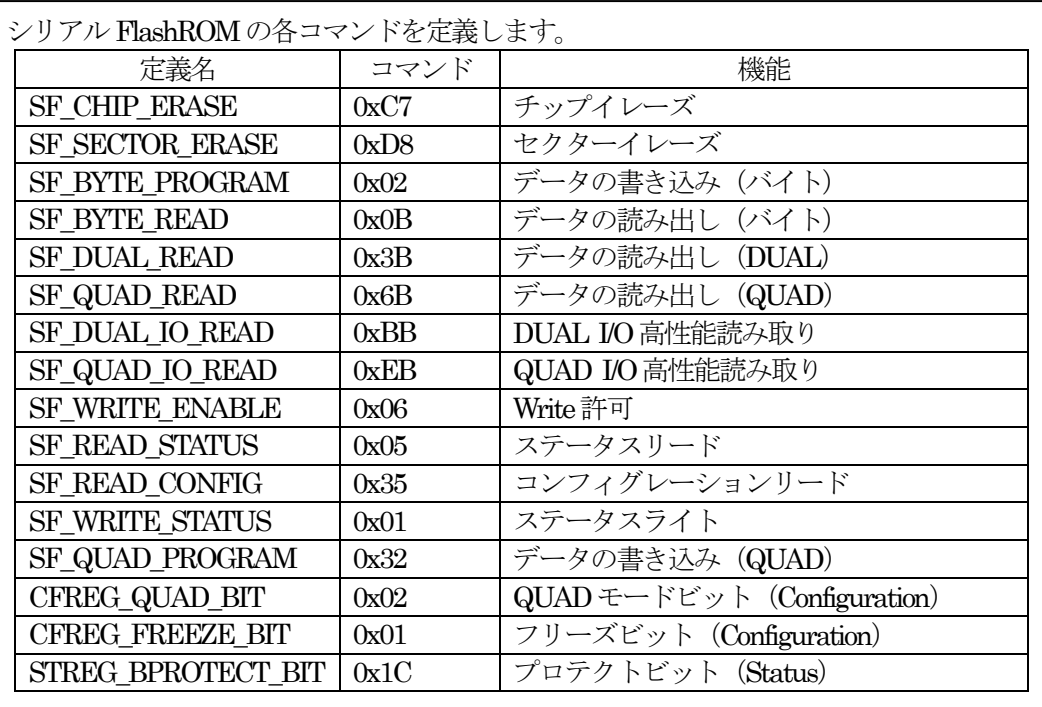

この例は、Spansionの「S25FL032P」のコマンドです。コマンド仕様は各デバイスメー カーによって異なります。使用するデバイスのデータシートを参照して下さい。

4)「sflashrom.c」を開く

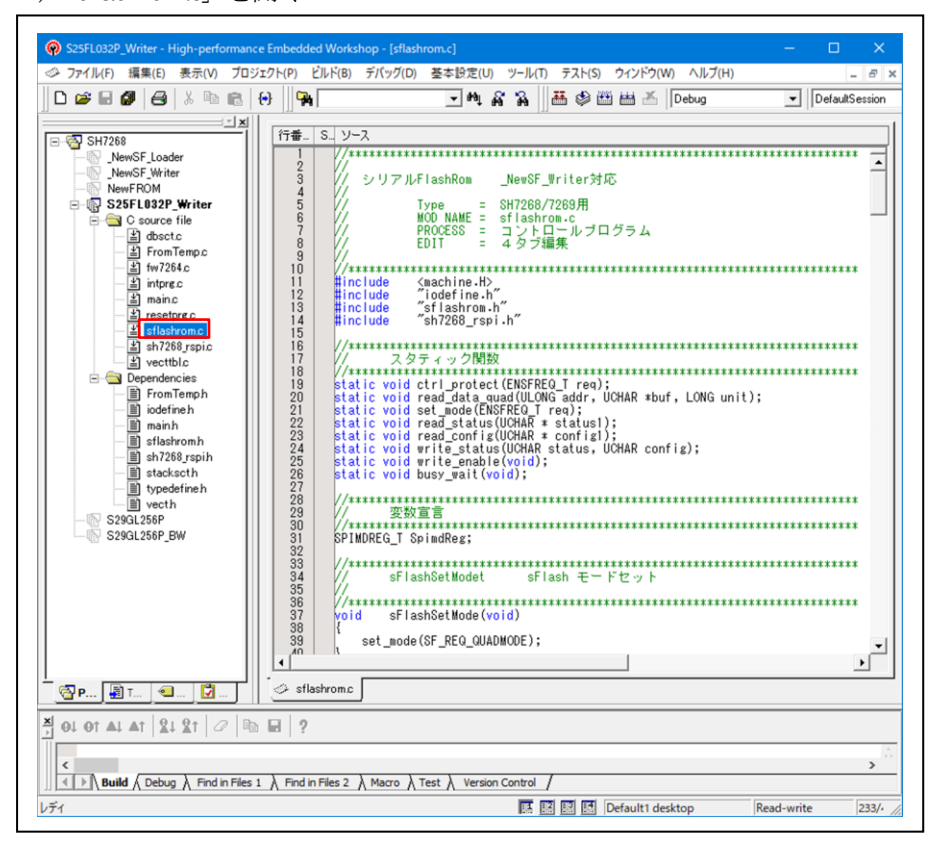

5)「sFlashSetMode()」開数を確認または変更する。

【機能】QUADモードに設定する。

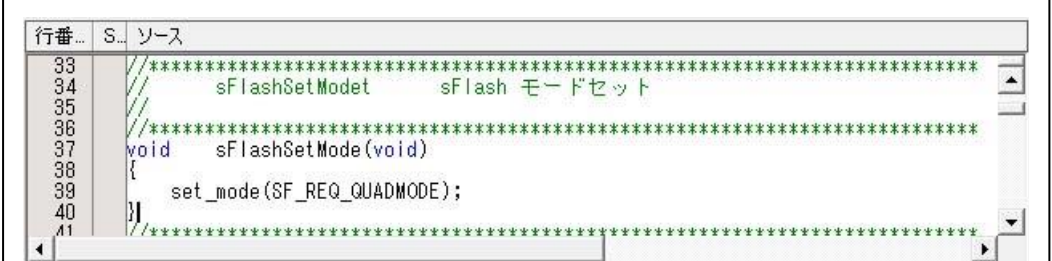

6)「sFlashUnProtect ()」開数を確認または変更する。

【機能】プロテクトを解除する。

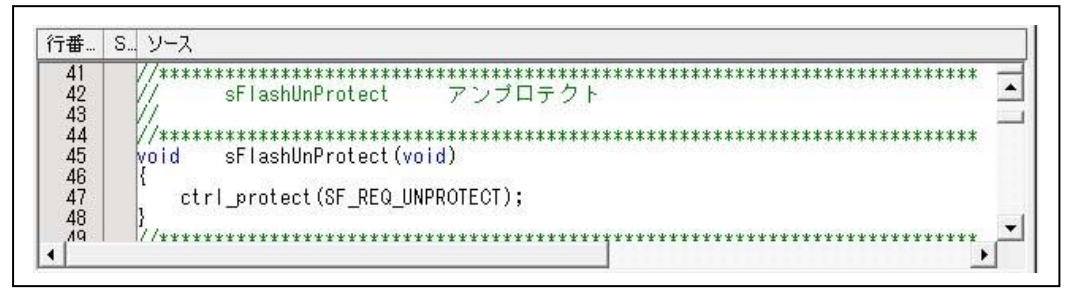

7)「sFlashProtect ()」開数を確認または変更する。

【機能】プロテクトする。

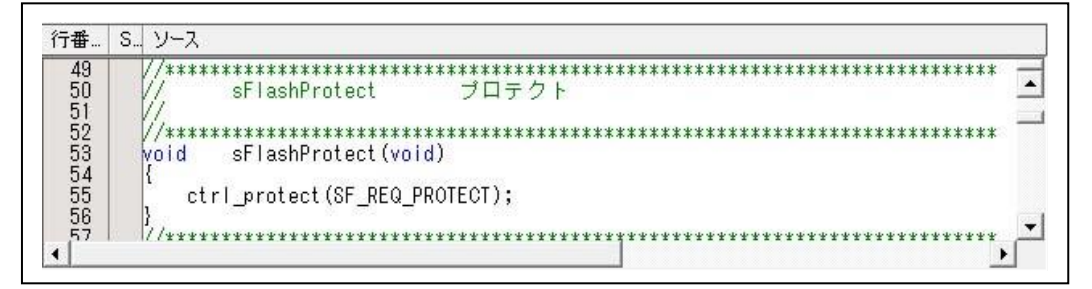

8)「sFlashReadStatus ()」開数を確認または変更する。

【機能】ステータスをリードする。

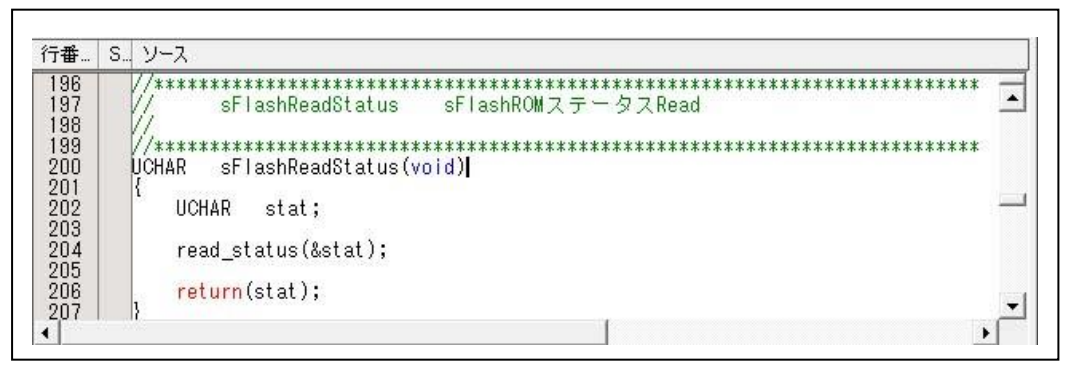

9)「sFlashChipErase()」開数を確認または変更する。

【機能】チップをイレーズする。

| 57                                           | チップイレーズ<br>sFlashChipErase                                                                                                    |                                                                                                    |
|----------------------------------------------|----------------------------------------------------------------------------------------------------|----------------------------------------------------------------------------------------------------|
|                                              |                                                                                                    |                                                                                                    |
|                                              | sFlashChipErase(void)<br><b>void</b>                                                                                                    |                                                                                                    |
|                                              | $write\_enable()$ ;                                                                                                    | // WREN Command                                                                                                    |
| 58588688888888888<br>68897772737475787778788 | $SpimdReg.cdb = SPIBSC_1BIT;$<br>SpimdReg.cde = SPIBSC_OUTPUT_ENABLE;<br>SpimdReg.ocde = SPIBSC OUTPUT DISABLE;<br>$SpimdReg.add = SPIBSCOUTPUTDISABLE;$<br>SpimdReg.opde = SPIBSC OUTPUT DISABLE;<br>SpimdReg.spide = SPIBSC_OUTPUT_DISABLE;<br>SpimdReg.ssikp = SPIBSC_SPISSL_NEGATE;<br>SpimdReg.spire = SPIBSC_SPIDATA_DISABLE;<br>SpindReg.spiwe = SPIBSC SPIDATA DISABLE;<br>$SpimdRegcmd = SF CHIP ERASE;$ | // Commmand bit-width = Single<br>// Command Enable<br>Optional-Command Disable<br>Address Disable<br>Option-Data Disable<br>// Disable<br>Negate after transfer<br>// Data Access (Read Disable)<br>// Data Access (Write Disable)<br>// BE:Bulk Erase |
|                                              | IoTransferSPIBSC(&SpimdReg);<br>busy $wait()$ ;                                                                                                    |                                                                                                    |
|                                              |                                                                                                    |                                                                                                    |

10)「sFlashSectorErase()」開数を確認または変更する。

【機能】セクターをイレーズする。

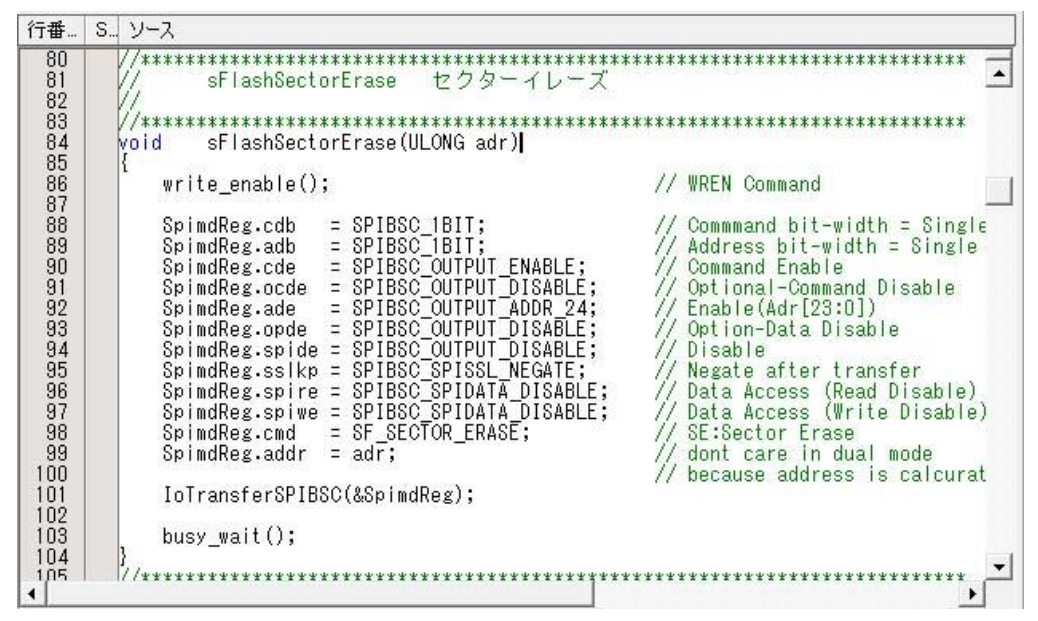

11)「sFlashByteProgram()」開数を確認または変更する。

【機能】指定バイトを QUAD モードで書き込み(プログラミング)する。

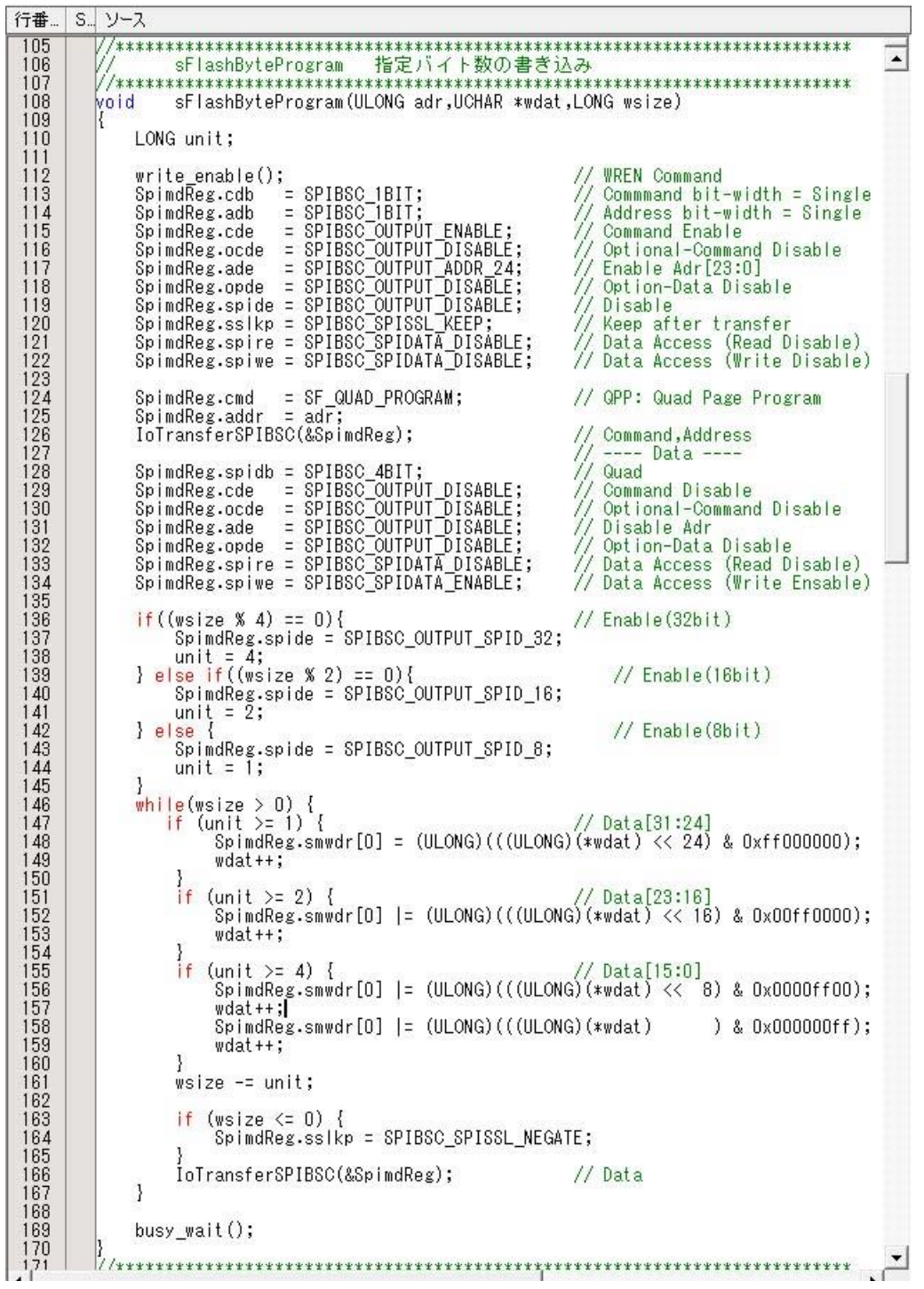

12)「sFlashByteRead()」開数を確認または変更する。

【機能】指定バイトをQUADモードで読み出しする。

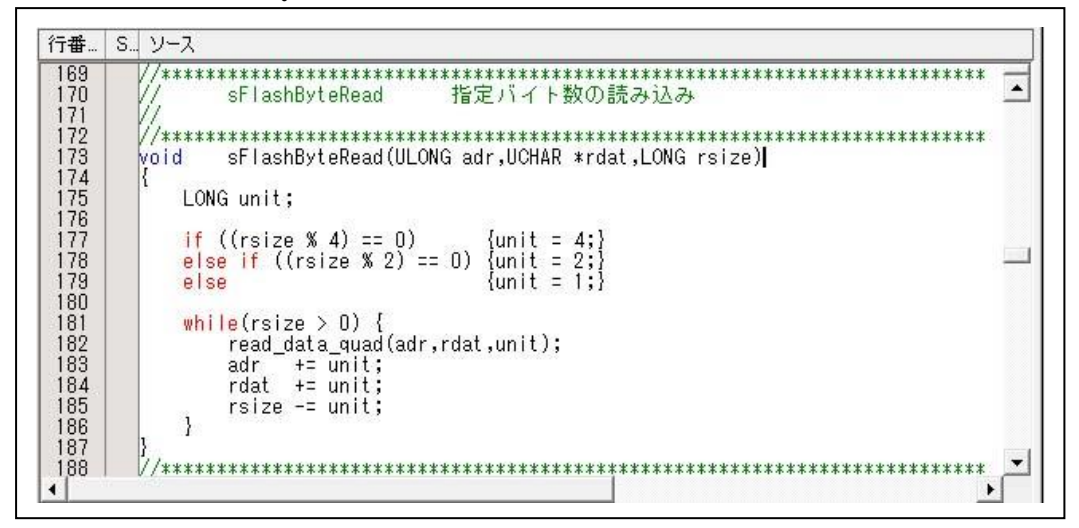

4-4)作成したシリアルFlashROMプログラムをビルドする。

1)セクションの確認

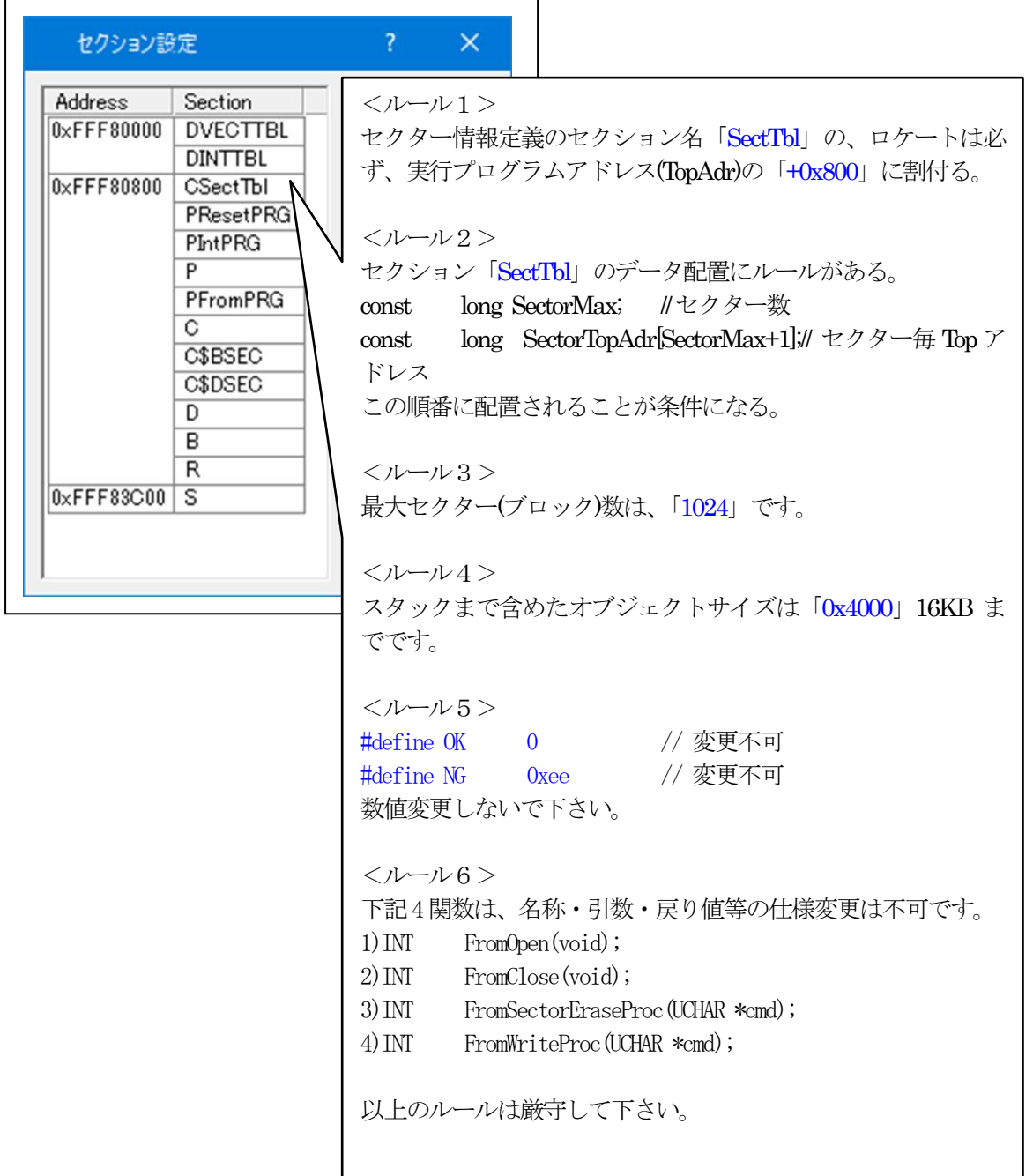

2)ビルドの実施

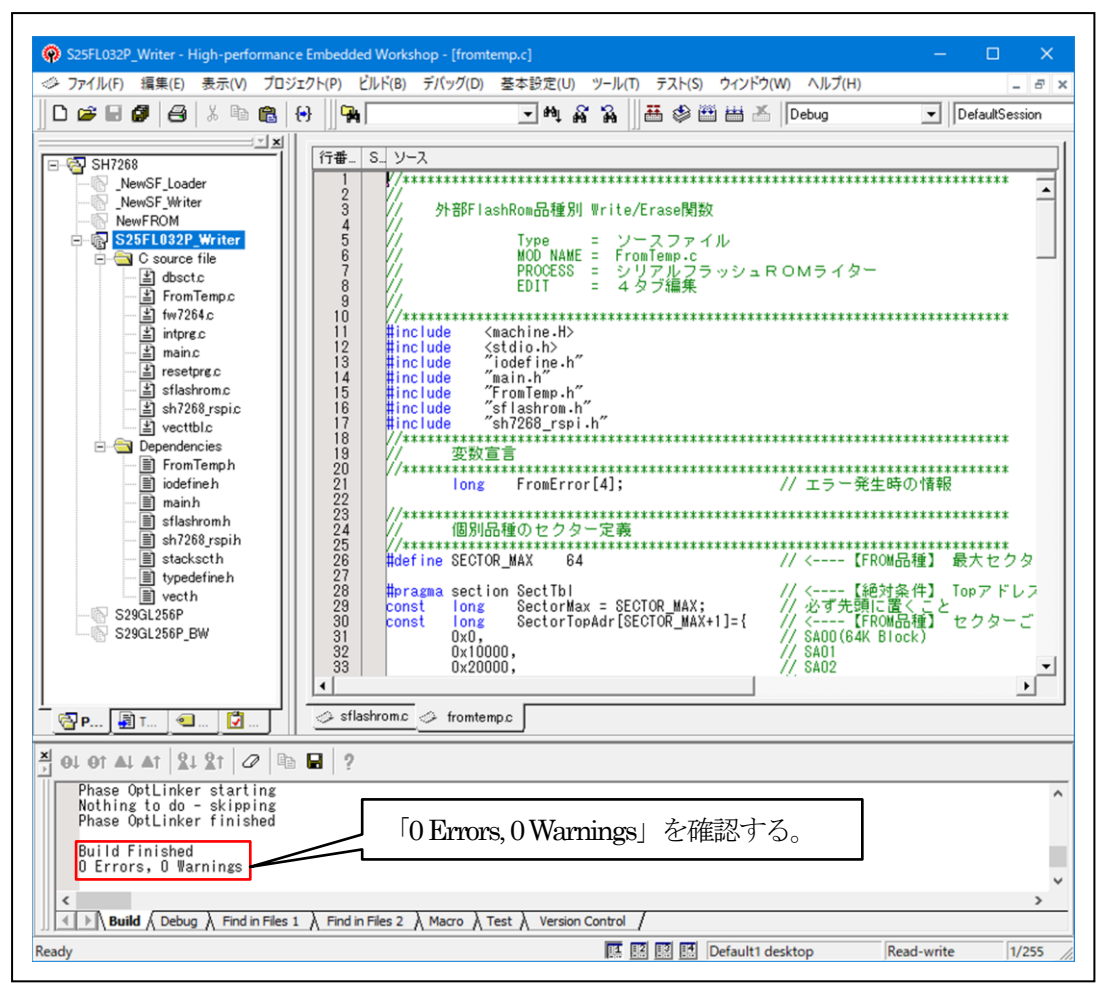

5. シリアル FlashROMプログラムのデバッグ方法

5-1)ターゲット基板側のモード設定

デバッグ中は、「ブートモード0」 (CSO 空間に接続されたメモリからブートする)にして下さ い。理由は、「ブートモード3」(シリアルフラッシュメモリからブートする)のままですとリセ ット解除後、ブートプログラムが起動され内蔵 RAMの先頭から「0x2000」エリアにローダプロ グラムがロードされてしまうからです。

5-2)デバッグの準備のため「main.c」を開きビルドする。

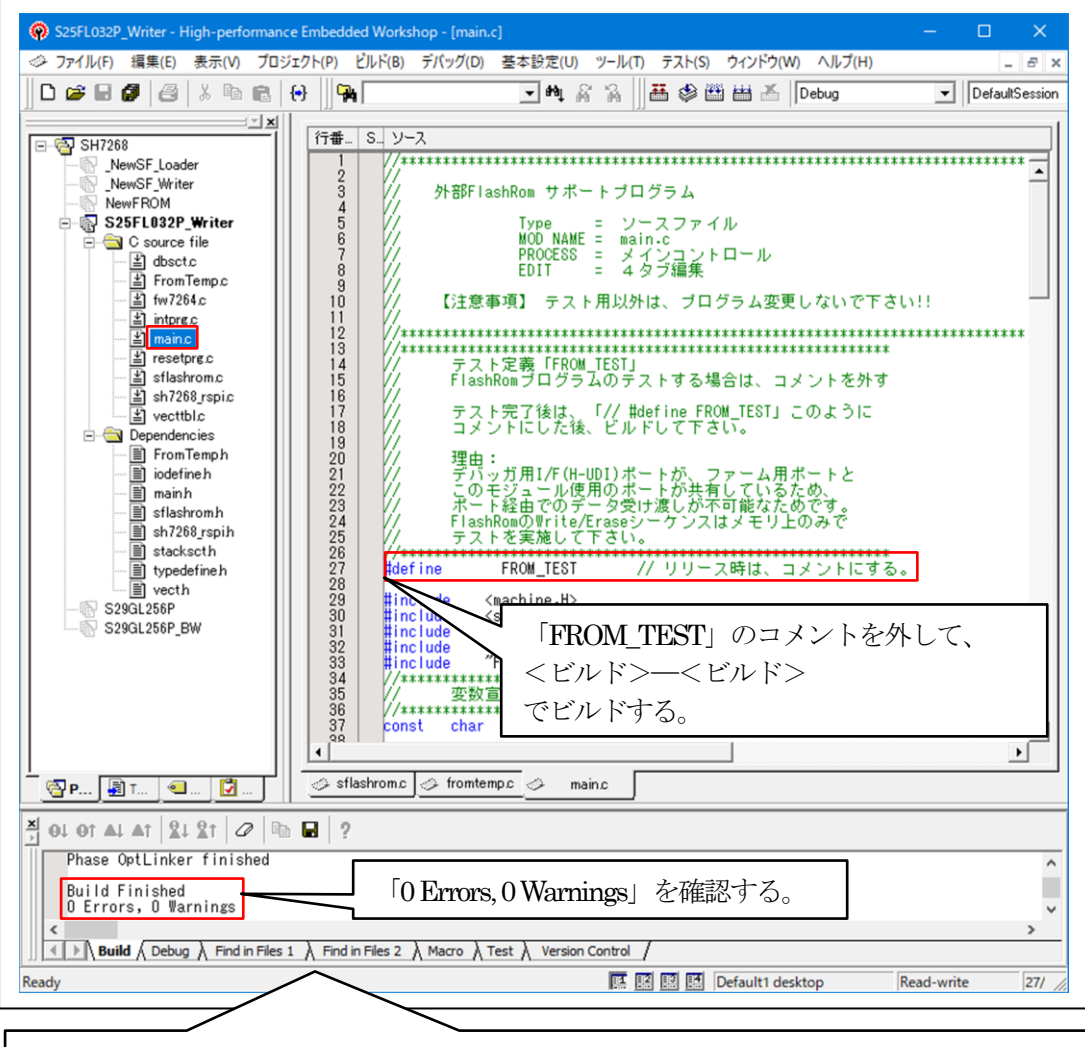

デバッガ使用の通信ポートと、FlashROM プログラム使用の通信ポートと兼用させている ため、通常のデバッグ操作でのデバッグは出来ません。 対策として、上記「#define FROM\_TEST」のコメントを外すことにより、通信ポートを使 用せず、内部メモリ操作のみで各関数のテストできるように用意してあります。

5-3)「DEF8K」の「CPU設定」にデバッグ環境を設定する。

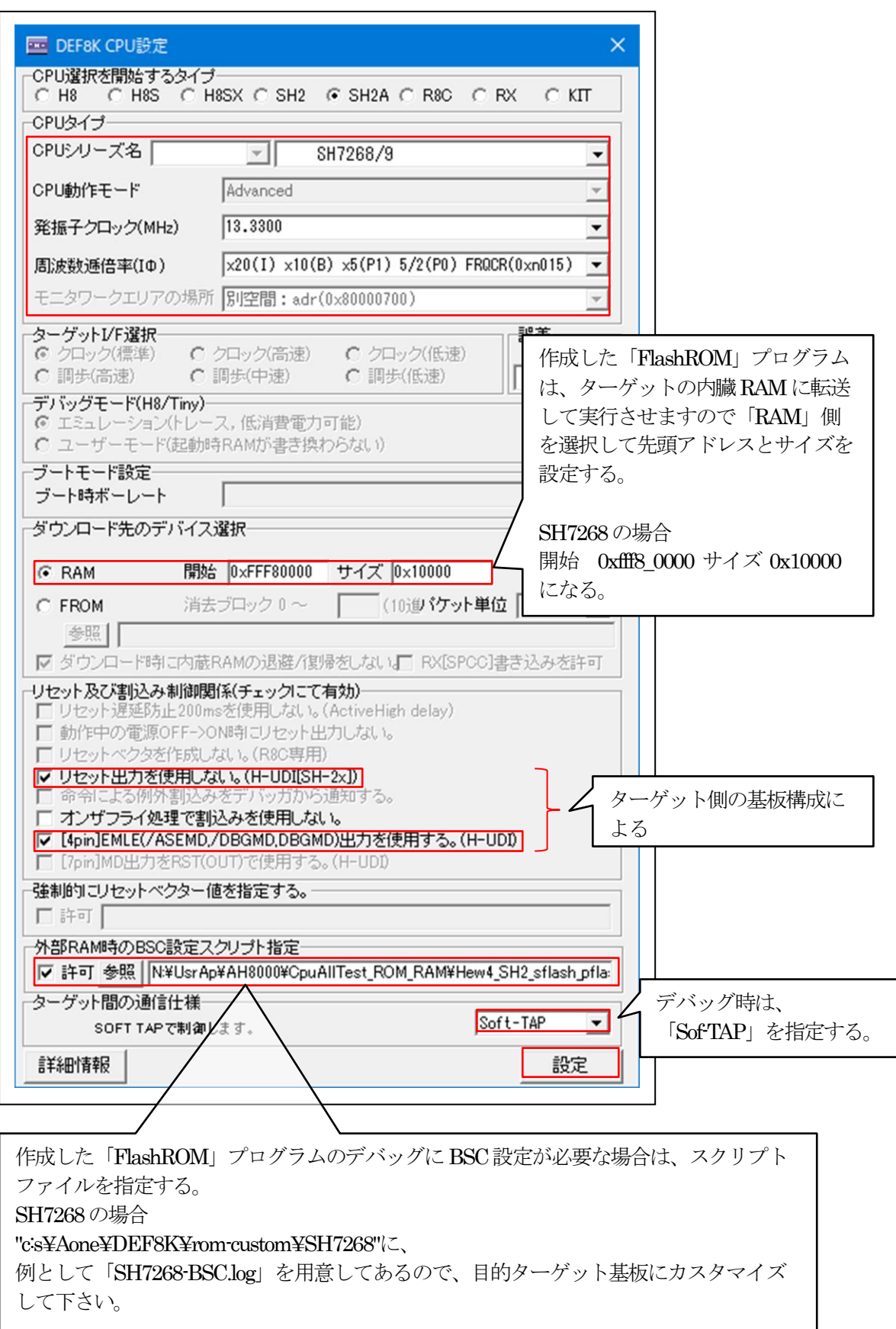

5-4)「DEF8K」でデバッグを開始する。

1)ターゲットと接続する。

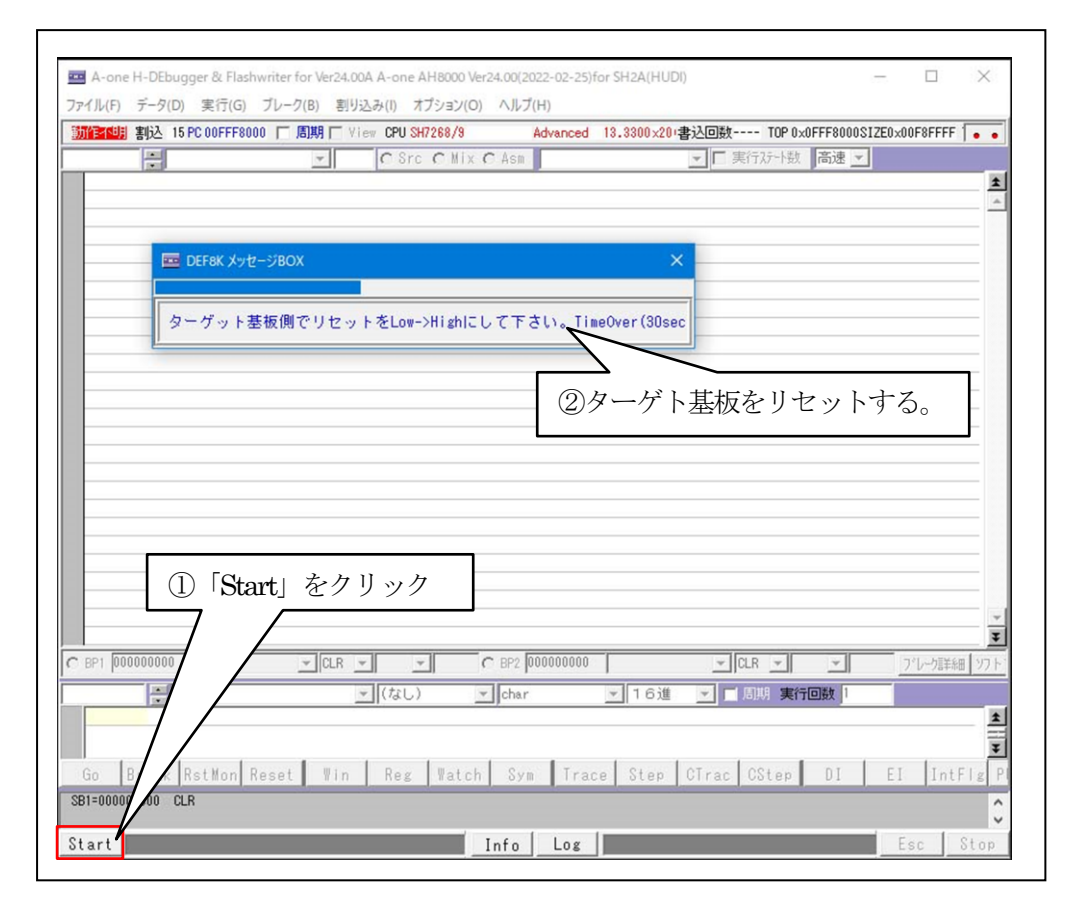

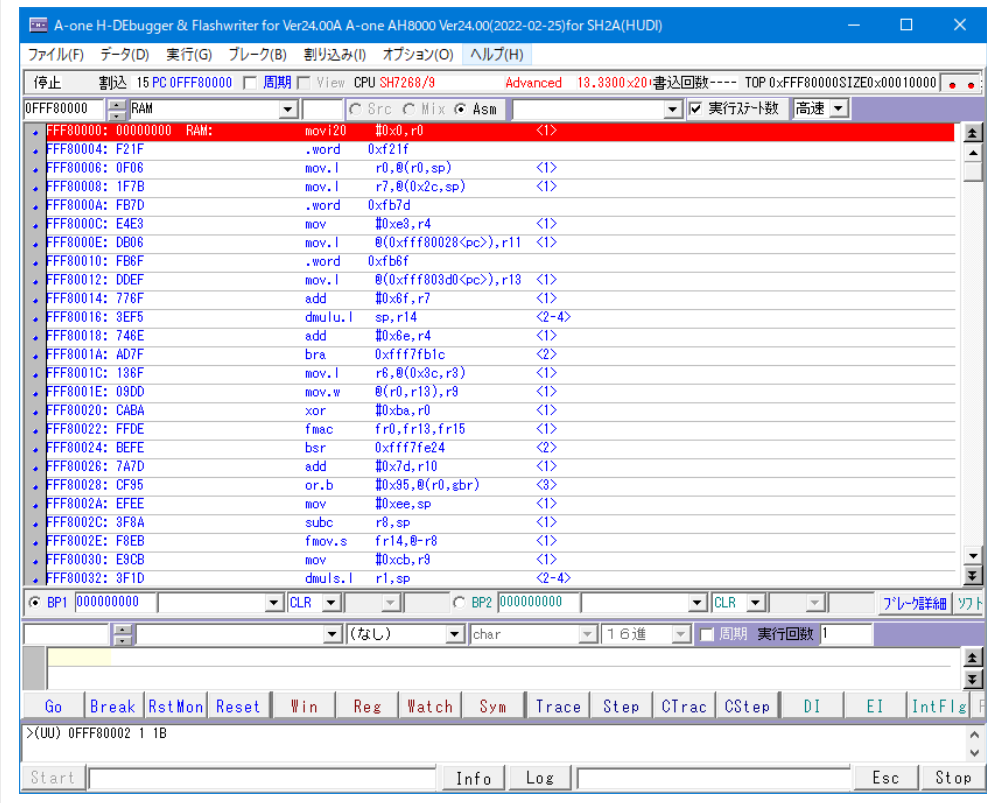

- A-one H-DEbugger & Flashwriter for Ver24.00A A-one AH8000 Ver24.00(2022-02-25) for SH2A(HUDI)  $\Box$ ファイル(F) データ(D) 実行(G) ブレーク(B) 割り込み(I) オプション(O) ヘルプ(H)  $I\overline{z_1}\overline{z_2}$   $I$   $\rightarrow$   $\overline{z_3}$   $\overline{z_4}$   $\overline{z_5}$   $I$ > 明口 View CPU SH7268/9 Advanced 13.3300x20+ 書込回数---- TOP 0xFFF80000SIZE0x00010000 ダウンロード(D)  $\Box$ Src C Mix G Asm ▼ 平実行ステート数 高速 ▼ Тс シンボル読込み(Y)  $\vert \cdot \vert$ .word  $0xf21f$ Makeファイルの指定(Z)  $\overline{\phantom{a}}$  $r0, \theta(r0, sp)$  $\overline{\langle}$ nov.1  $r7, 8(0x2c, sp)$  $\frac{1}{\langle 1 \rangle}$ nov. ベリファイ(V)  $.$ word  $0xfb7d$ アップロード(U)  $10\times 8$ , r4  $\overline{\langle}$ mov  $\frac{1}{8(0 \times f \cdot f \cdot 80028 \langle pc \rangle)}$ , r11  $\langle 1 \rangle$ nov. アブソリュートファイル設定(A) .word  $0 \times f$ **h**Rf ихтрыт<br>102fff803d0<pc>),r13 <1>  $\frac{1}{2}$  mov. I CPU設定読込み(S)  $\frac{1}{\text{add}}$  $#0 \times 6f, r7$  $\overline{3}$ CPU設定登録(R)  $\frac{\text{sp}, \text{r14}}{\text{#0} \times \text{6e}, \text{r4}}$ dmulu. I  $\overline{\langle 2-4 \rangle}$ add  $\overline{45}$ R8C-IDコード確認/変更(I)  $0 \times ff$   $f$   $f$   $f$   $h$   $h$   $h$   $h$  $\frac{1}{32}$  $bra$  $r6, 8(0 \times 3c, r3)$ <br> $8(r0, r13), r3$  $\frac{1}{2}$  mov.  $\frac{1}{2}$  $\overline{3}$ ユーザプログラム消去(E)  $\overline{3}$ スクリプト実行(L)  $#0 \times ba$ , r $0$  $\overline{3}$ xor fr0.fr13.fr15 fmac  $\overline{3}$ オフライン作業(O)  $lxffff7fa24$  $\overline{\mathcal{O}}$ her  $#0 \times 7d, r10$  $\frac{1}{\langle 1 \rangle}$ add オフライン環境設定(M)  $10\times 95, 8(r0, \text{gbr})$ or.b  $\overline{3}$  $\frac{1}{\sqrt{15}}$  $#0$ xee, sp 終了(E)  $m<sub>0</sub>$  $\frac{1}{\text{subc}}$  $r8, sp$ <br> $fr14, 8-r8$  $\overline{3}$ FFF8002E: F8EB fmov.s  $\overline{45}$ FFF80030: E9CB  $\overline{3}$ FFF80030: E9CB<br>FFF80032: 3F1D mov  $#0 \times cb$ , r $9$  $\frac{17}{(2-4)}$ E  $r1$ , sp  $C = BP1$  000000000  $\overline{\mathbb{F}}$  $C$  BP2  $000000000$  $\sqrt{\text{CLR}}$ プレーク語集細 ソフト 회  $\boxed{\blacksquare}$  (なし) □16進 E  $\sqrt{\mathsf{char}}$ ▼ 图期 実行回数 |  $\blacktriangle$ Ŧ Go |Break RstMon Reset | Win | Reg | Watch | Sym | Trace | Step | CTrac | CStep | DI  $EI$   $IntFig$  F >(UU) 0FFF80002 1 1B  $\overline{\phantom{a}}$ Start<sup>1</sup> Info Los Esc Stop
- 2) シリアルFlashROMプログラムをダウンロードする。

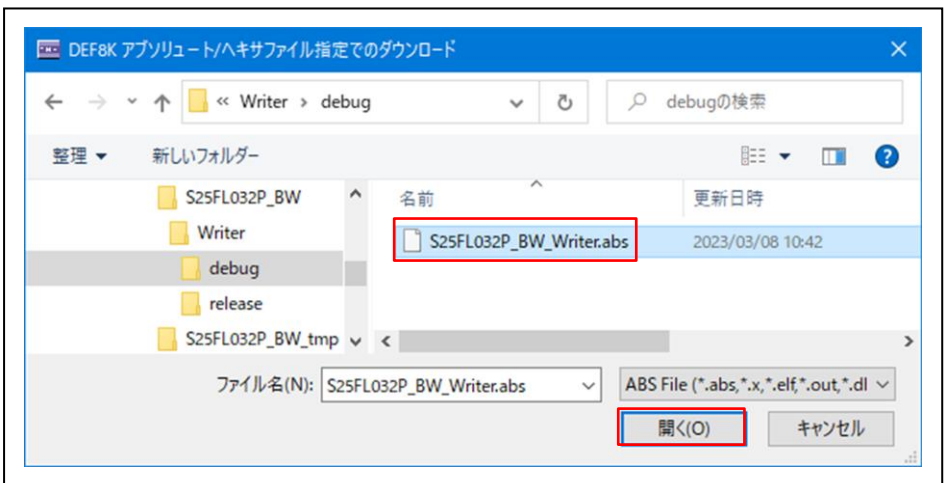

3)「RstMon」をクリックする。

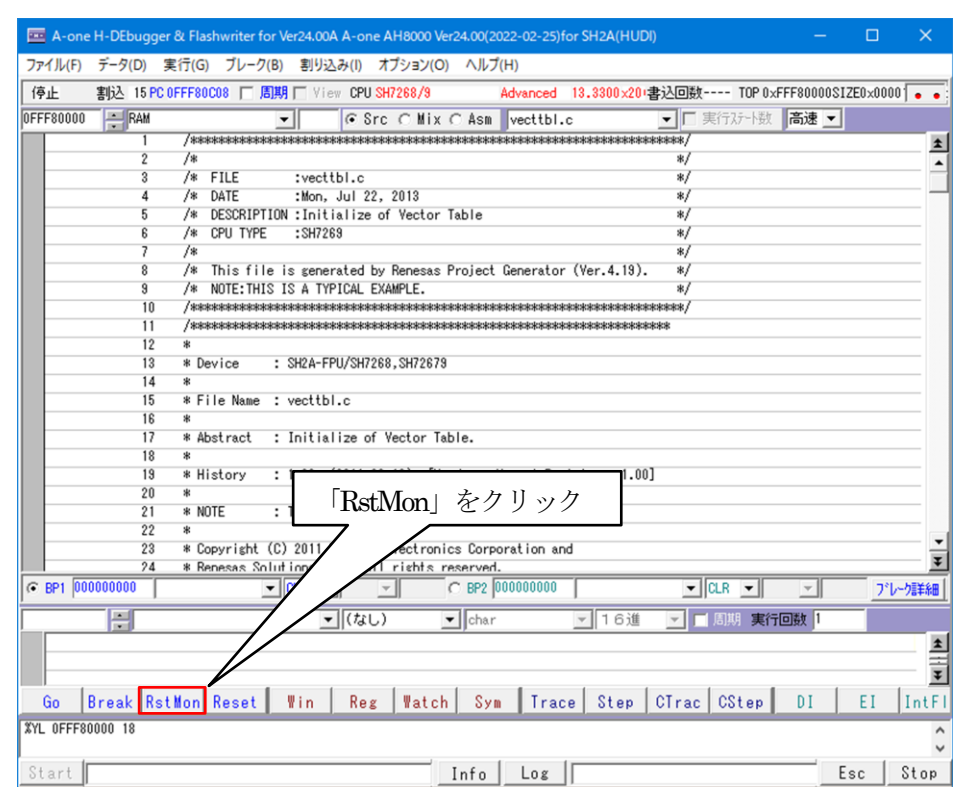

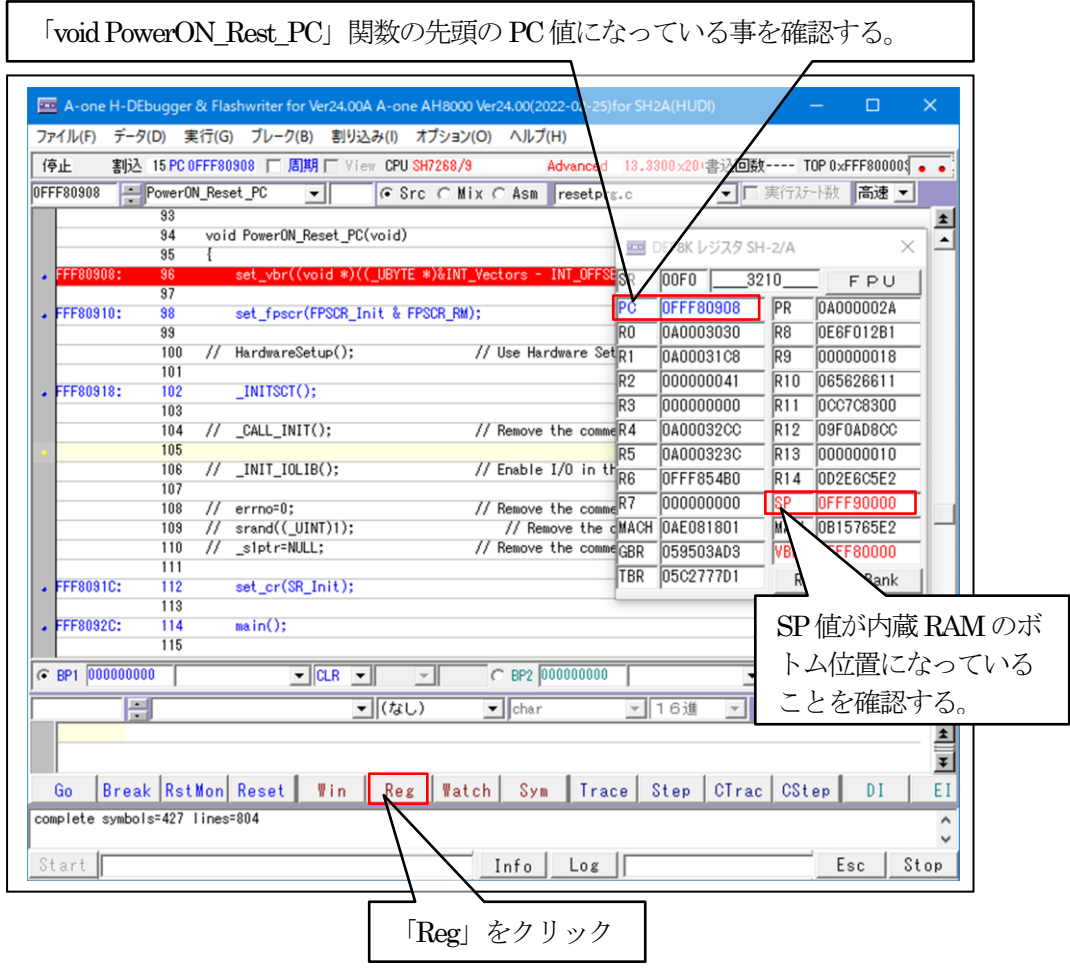

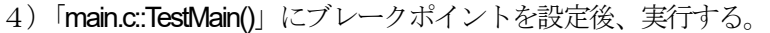

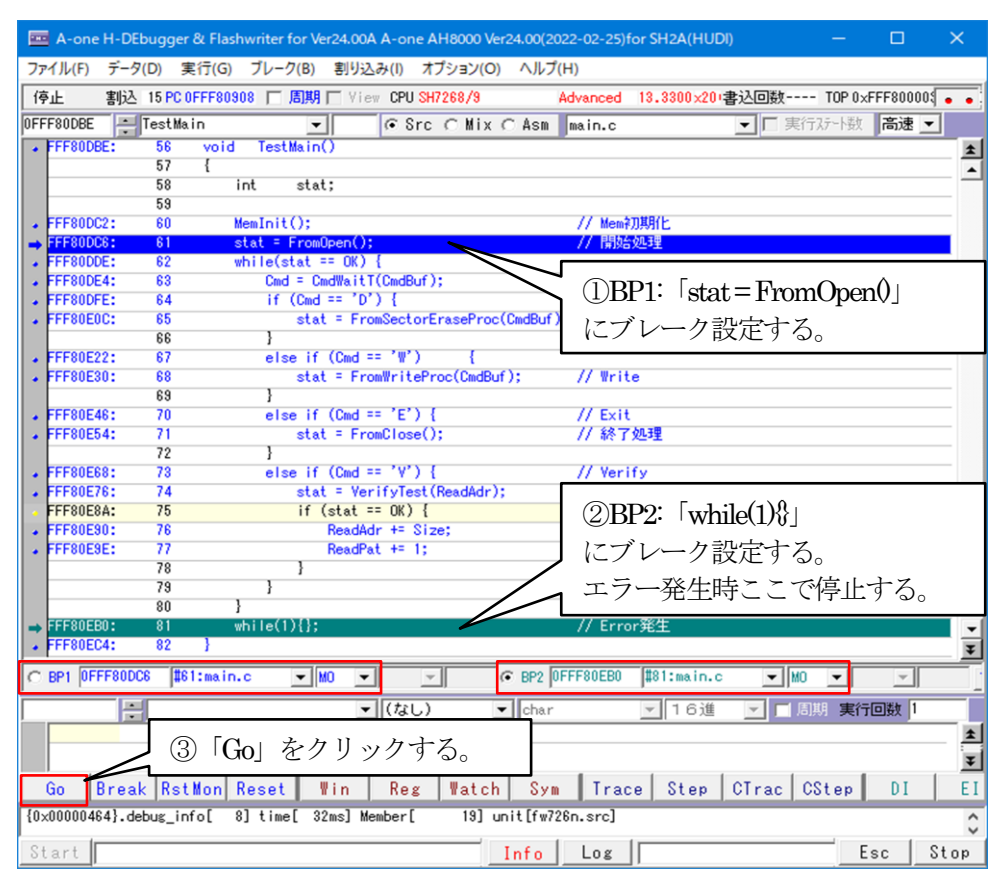

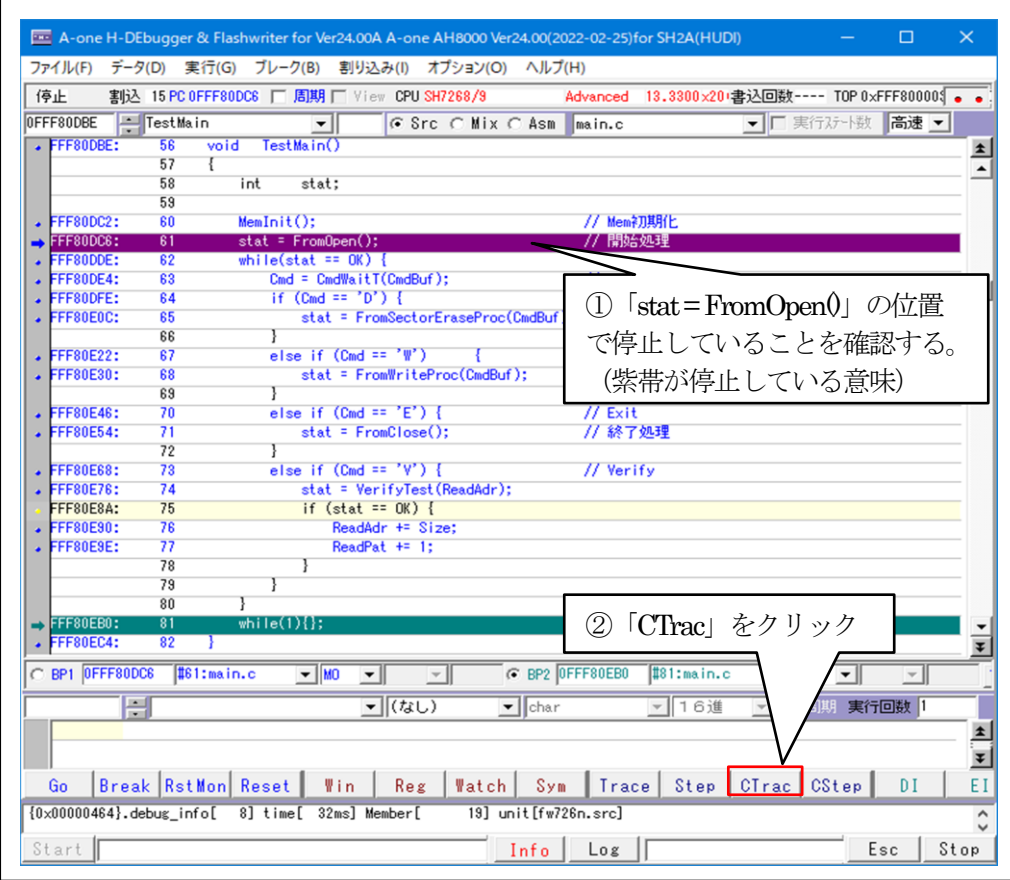

5) オープン「FrormOpen()」を確認する。

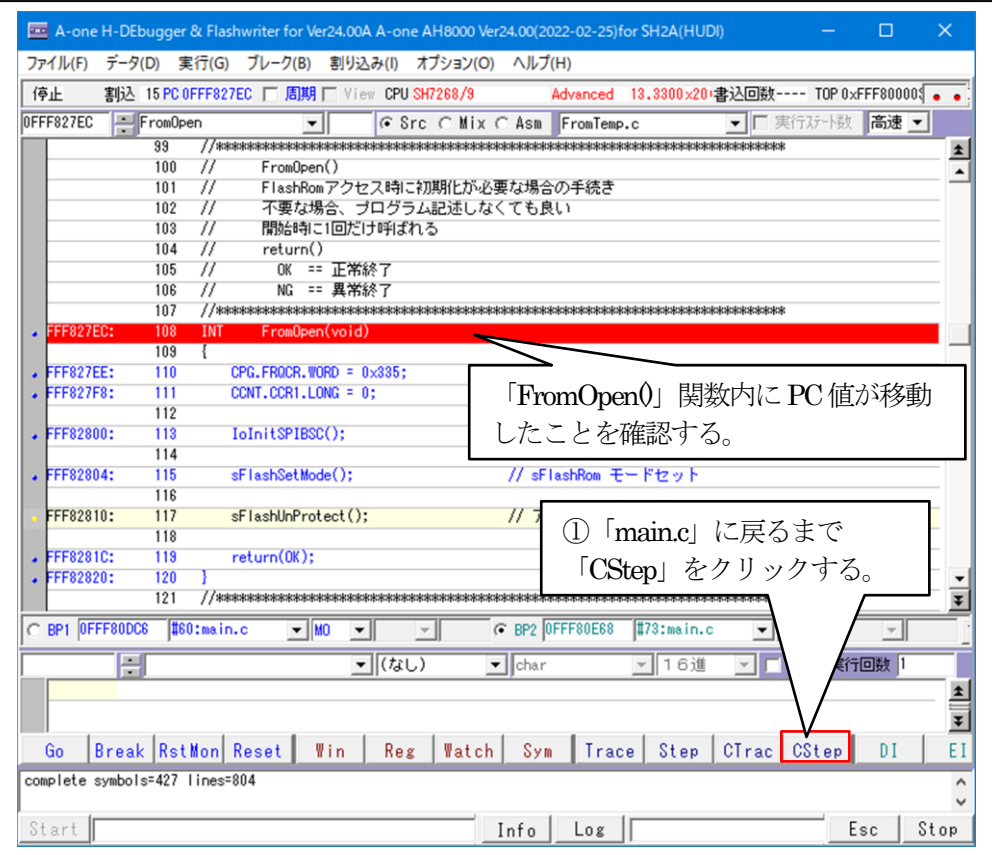

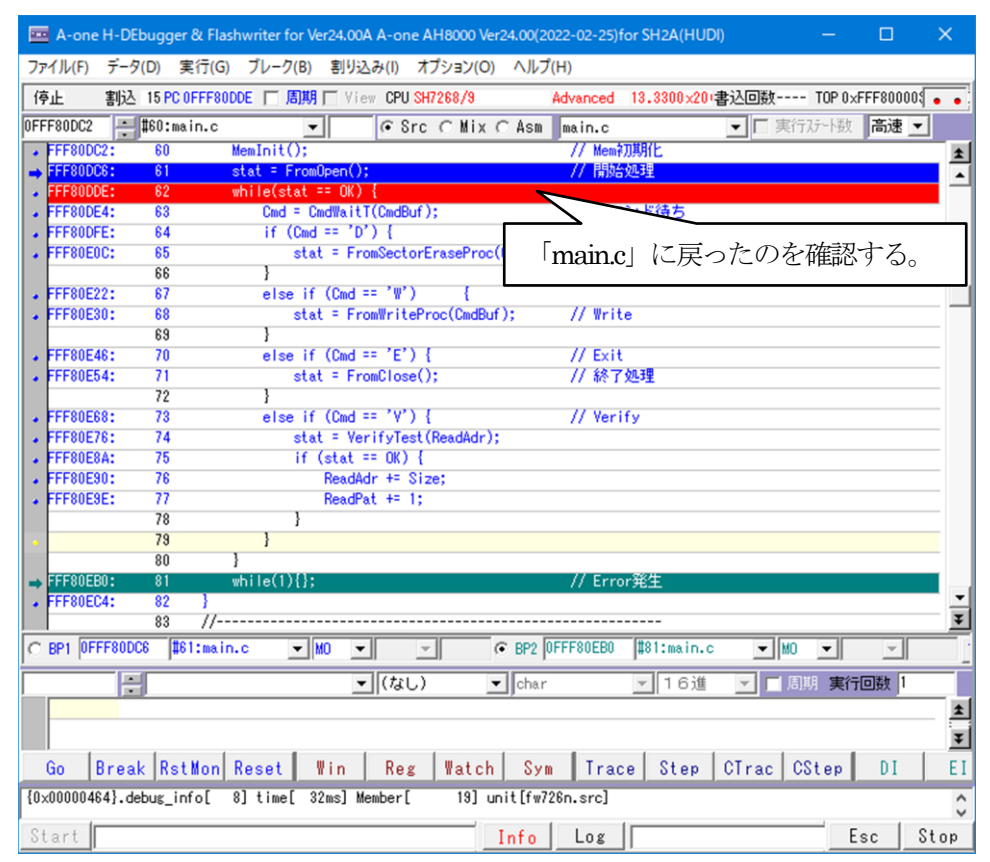

6)デバッグを進めるため準備するため「Watch」画面を開く。

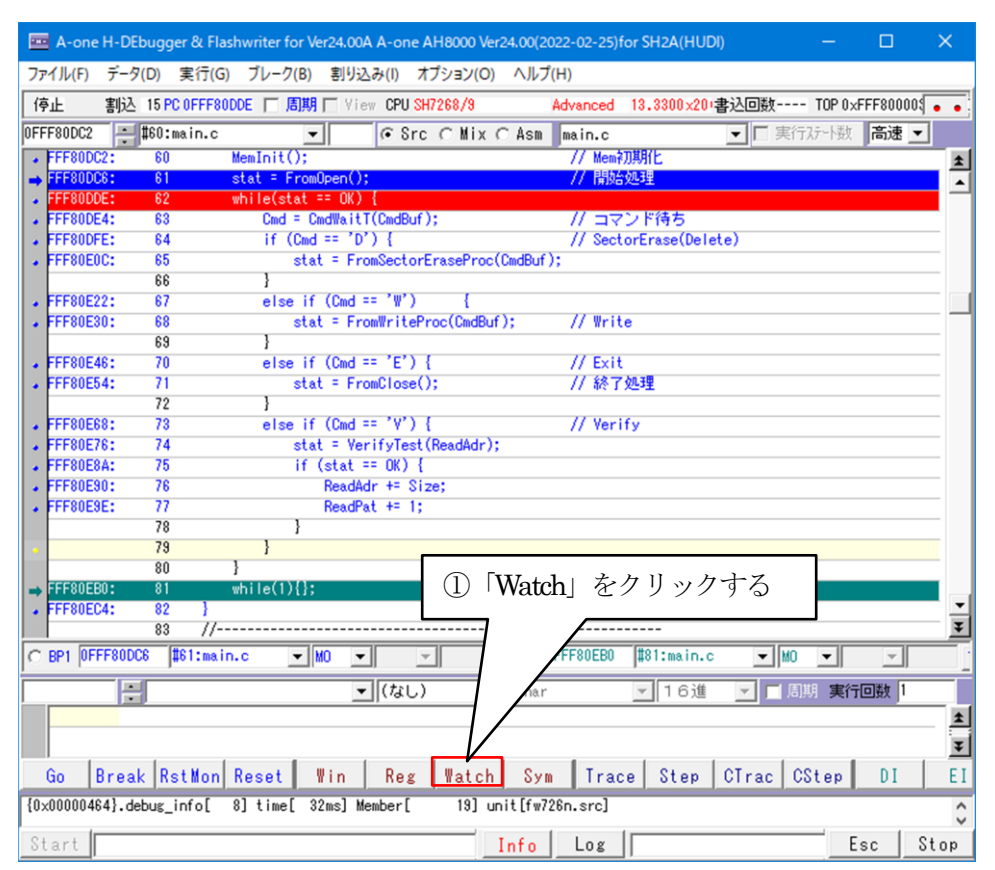

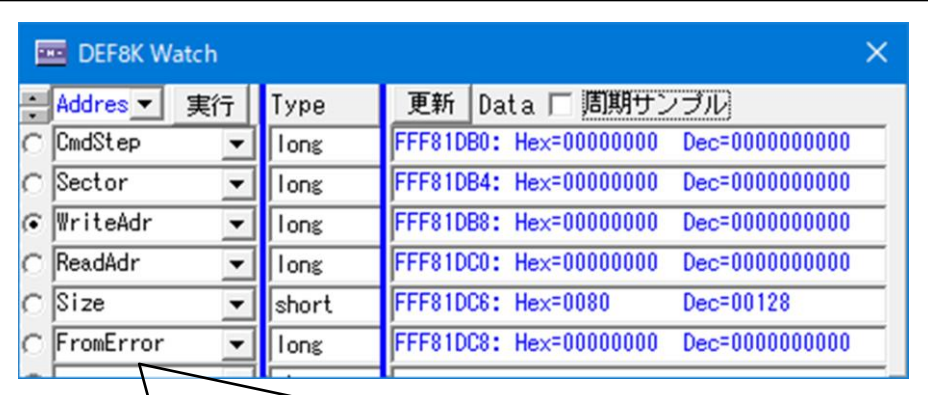

デバッグを進めるため、Watch画面に変数を登録する。

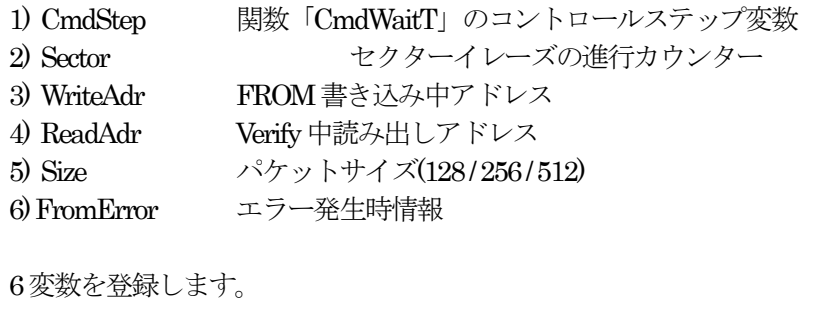

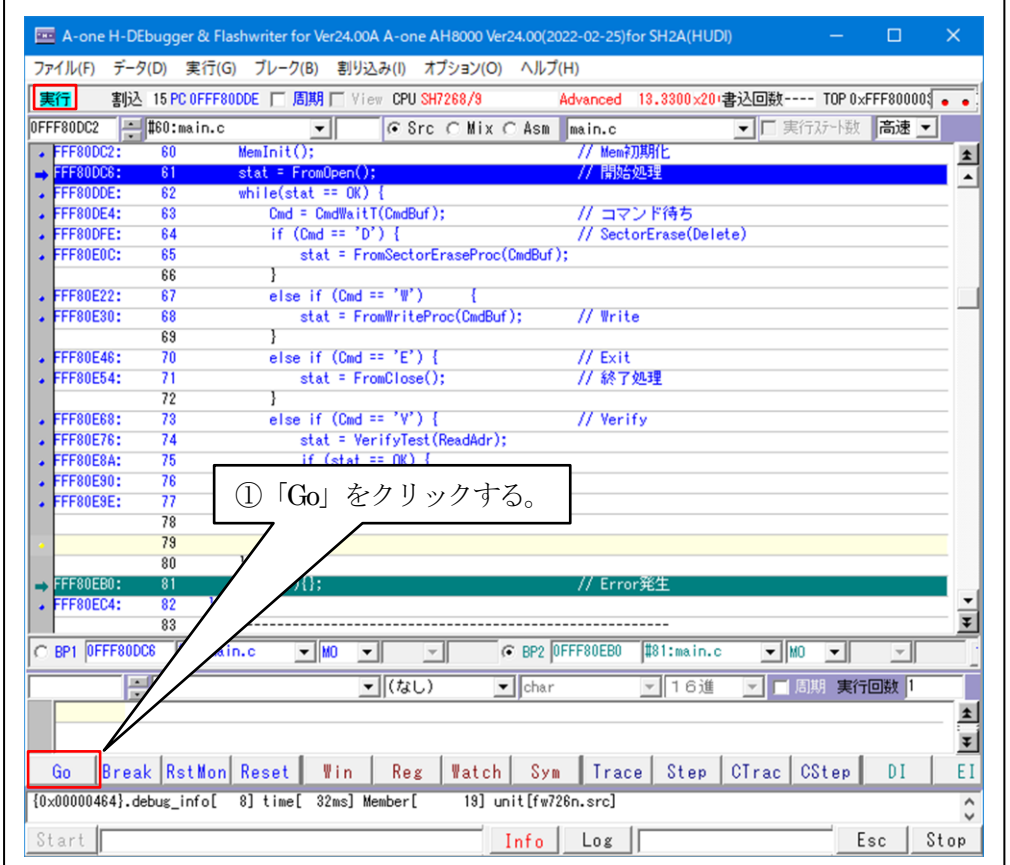

7) セクターイレーズ関数「FromSectorEraseProc(UCHAR\*cmd)」を確認する。

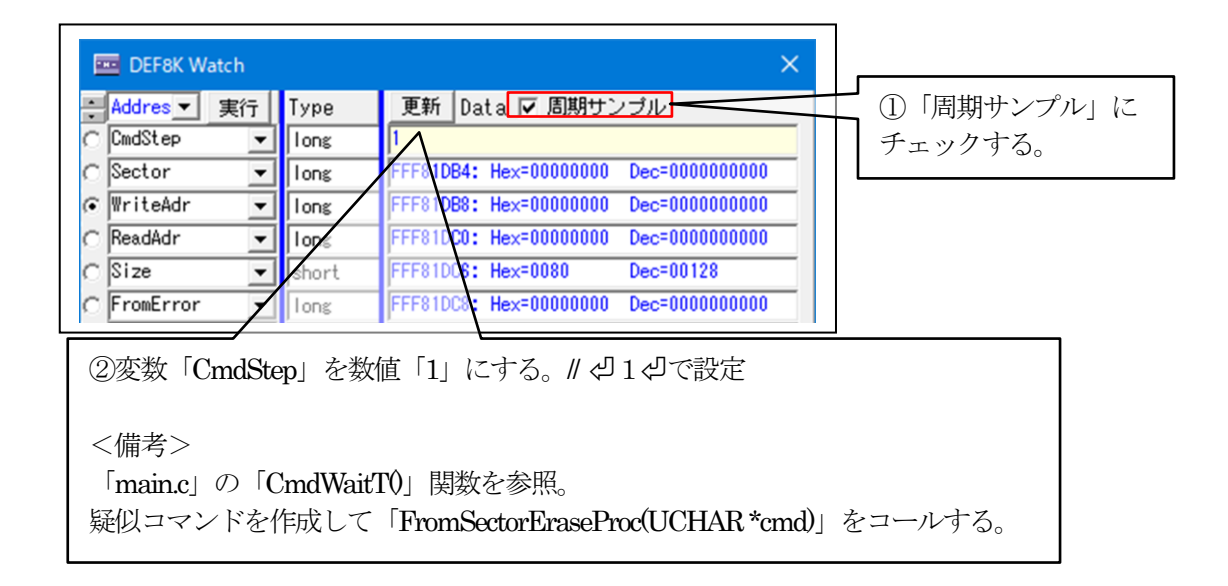

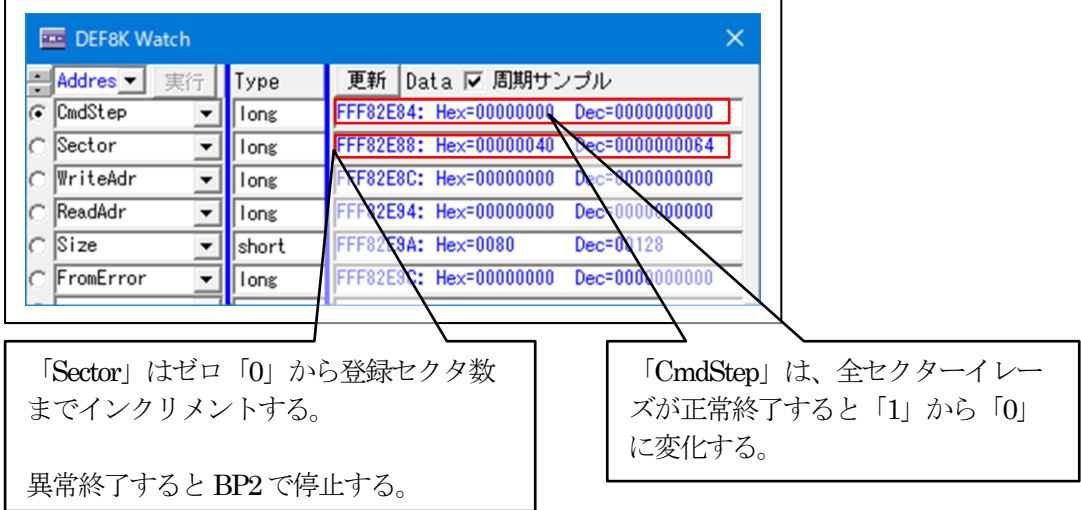

8)書き込み関数「FromWriteProc(UCHAR \*cmd)」を確認する。

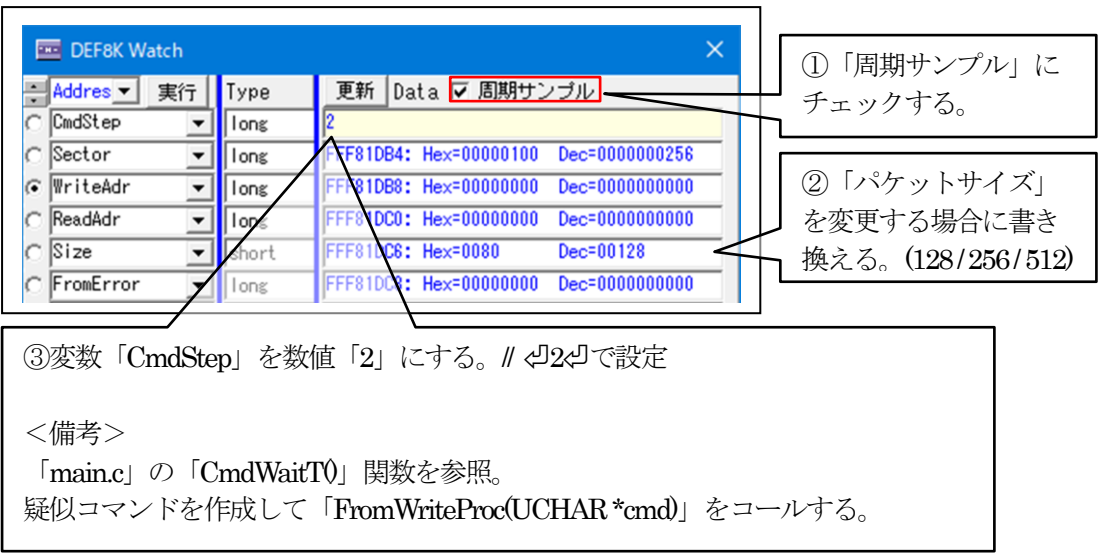

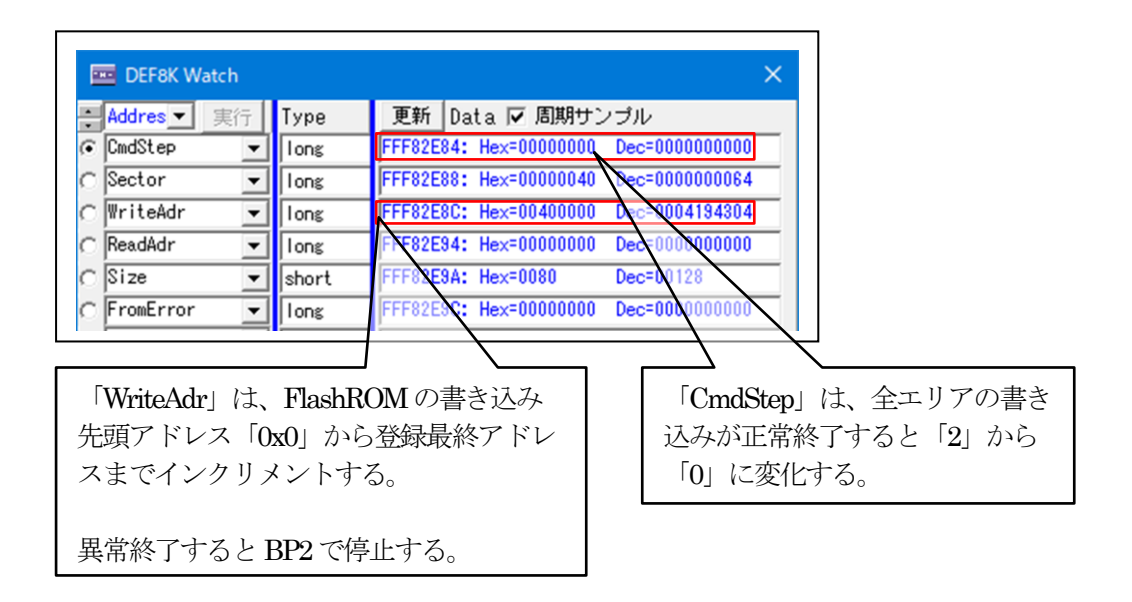

9) パラレルFlashROM全エリアをベリファイする。

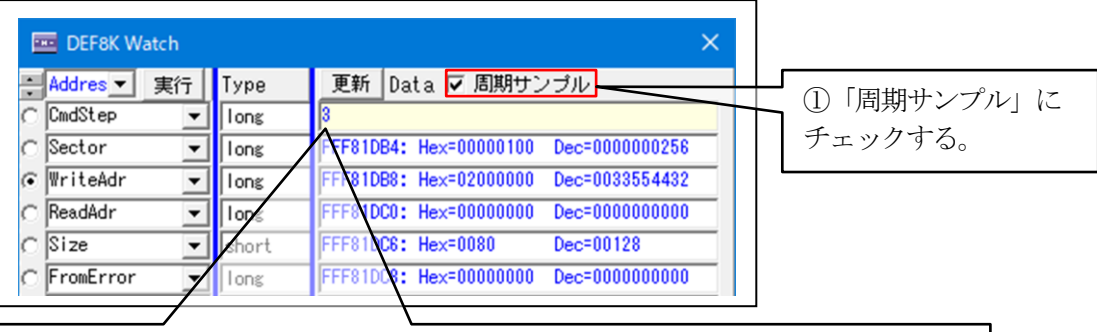

②変数「CmdStep」を数値「3」る。// ⏎3⏎で設定

<備考>

「main.c」の「CmdWaitT()」関数を参照。 書き込み時に使用した同等の疑似データを作成して全エリアのベリファイを実施 する。

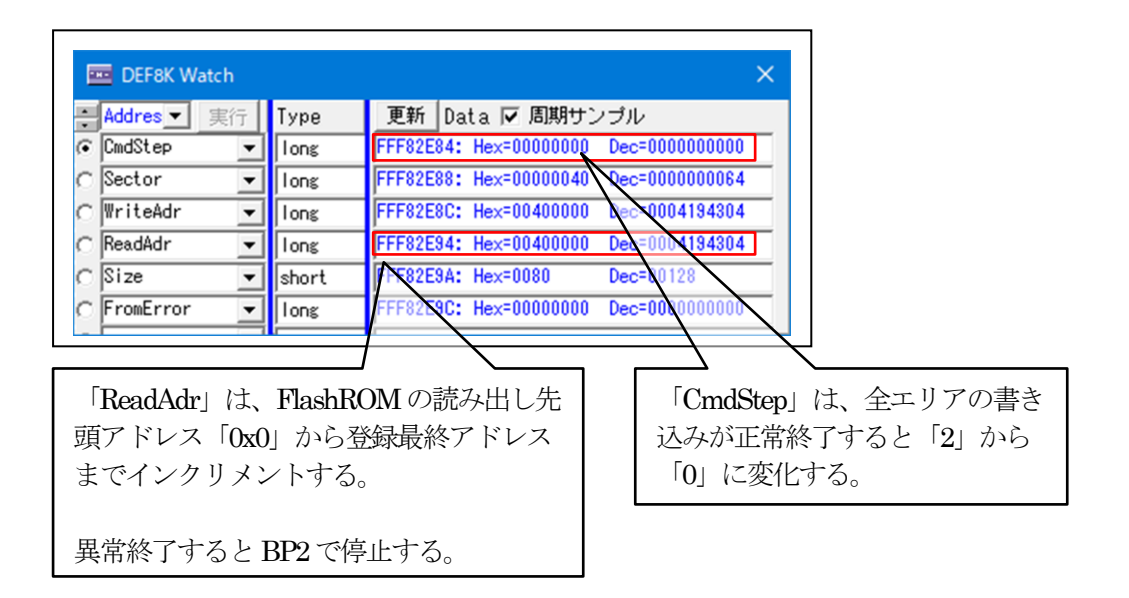

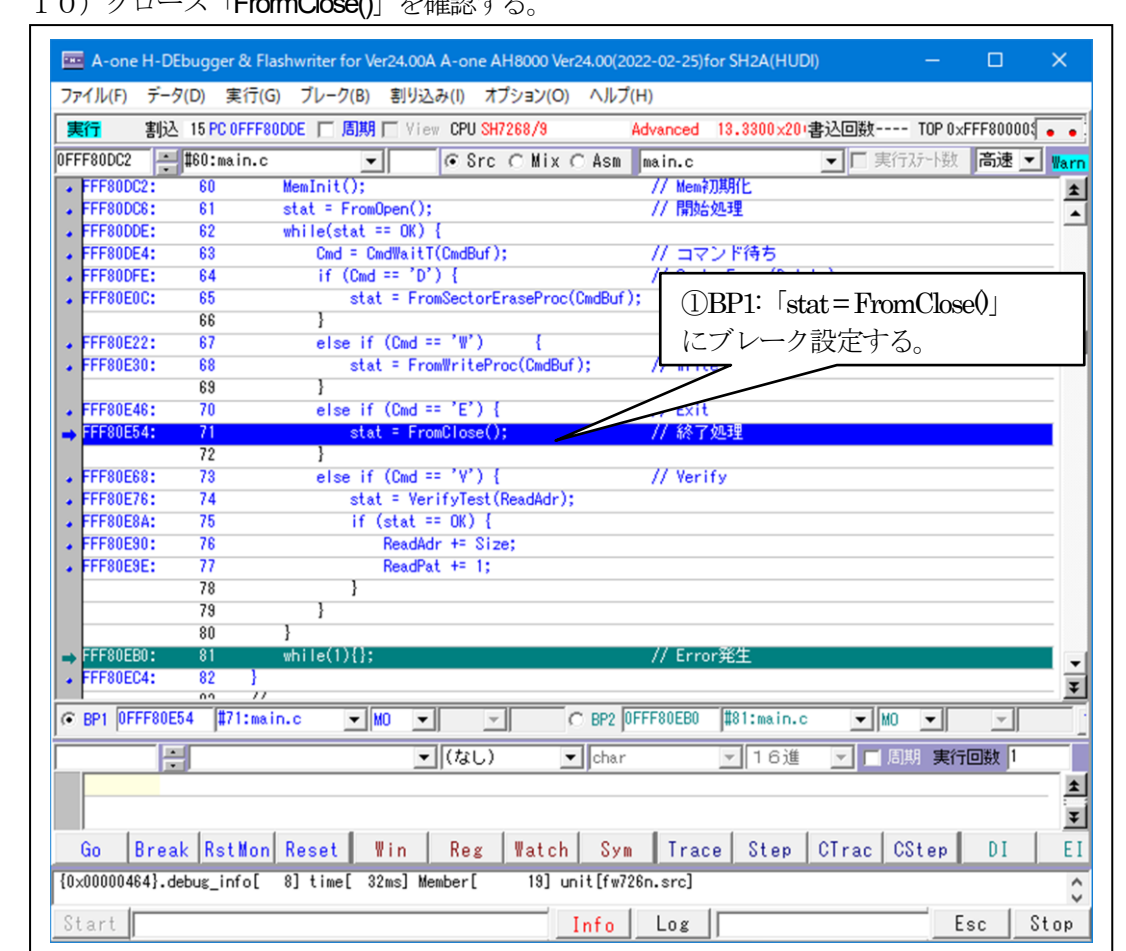

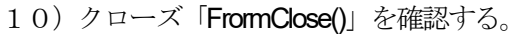

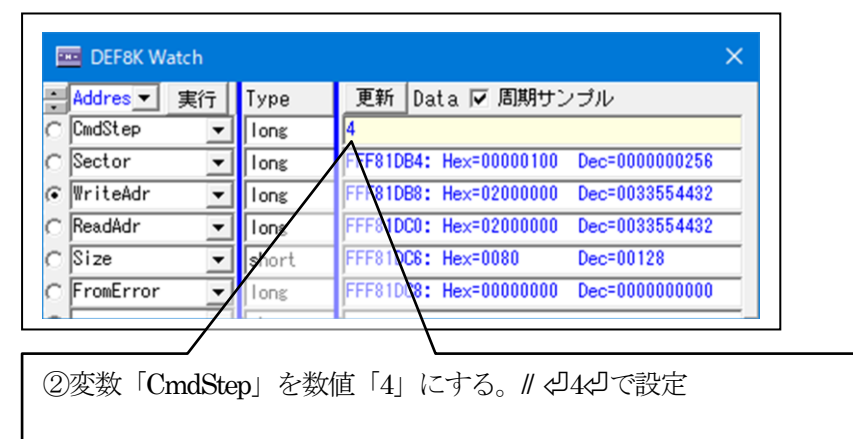

<備考> 「main.c」の「CmdWaitT()」関数を参照。 疑似コマンドを作成して「FromClose()」をコールする

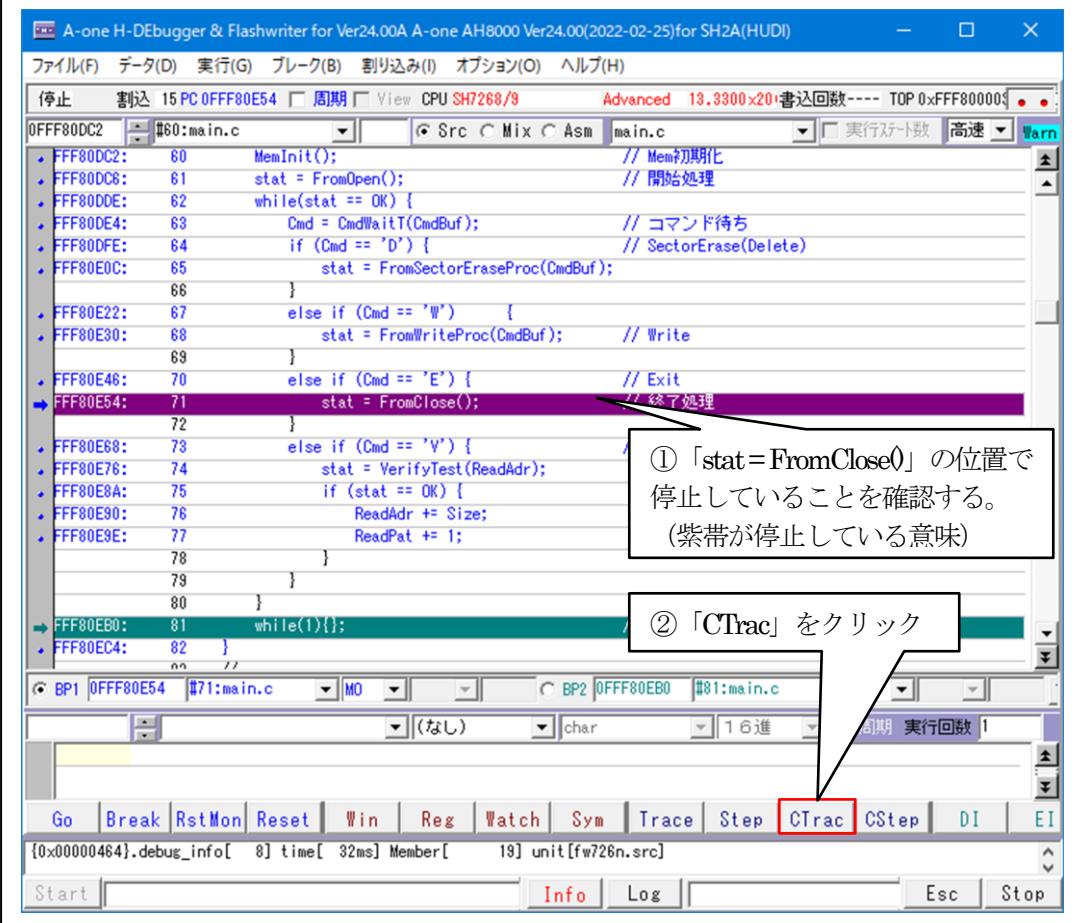

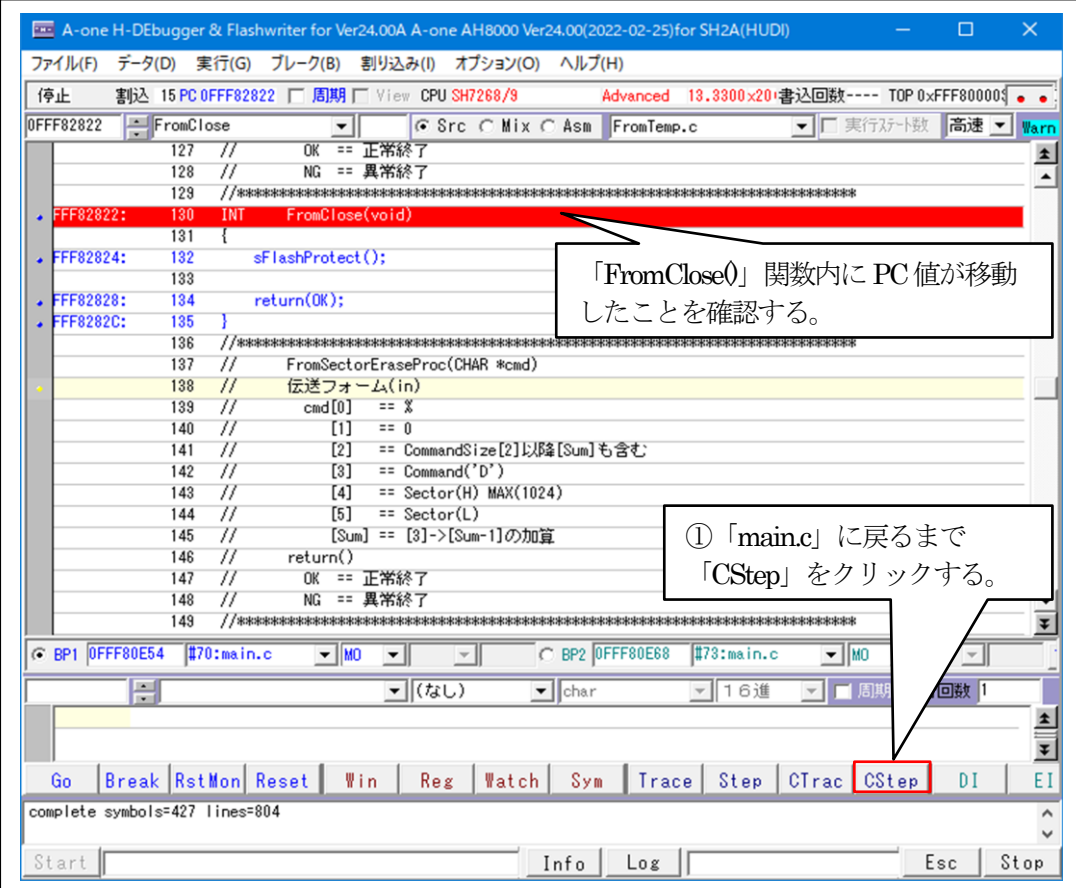

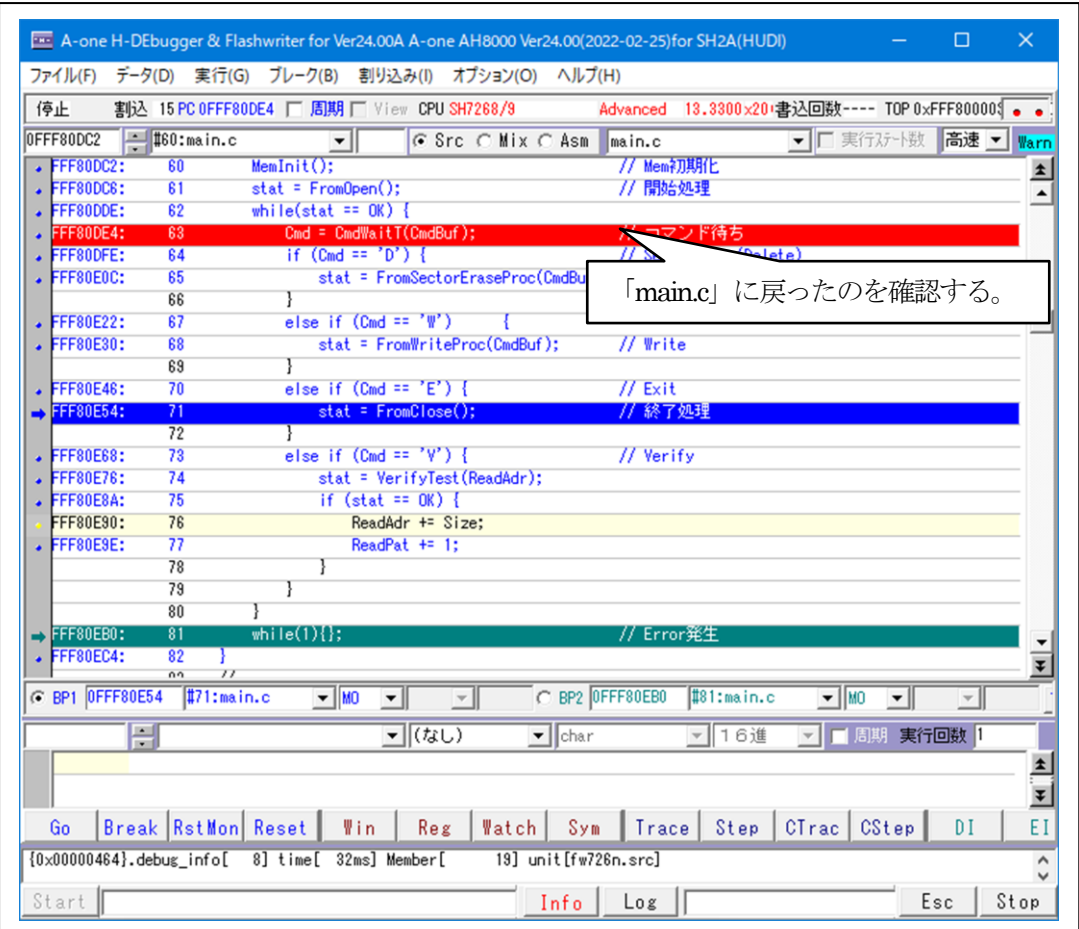

以上で FlashROM プログラムの動作確認は終了です。

11) 異常終了時のエラー情報「long FromError[4]」の参照

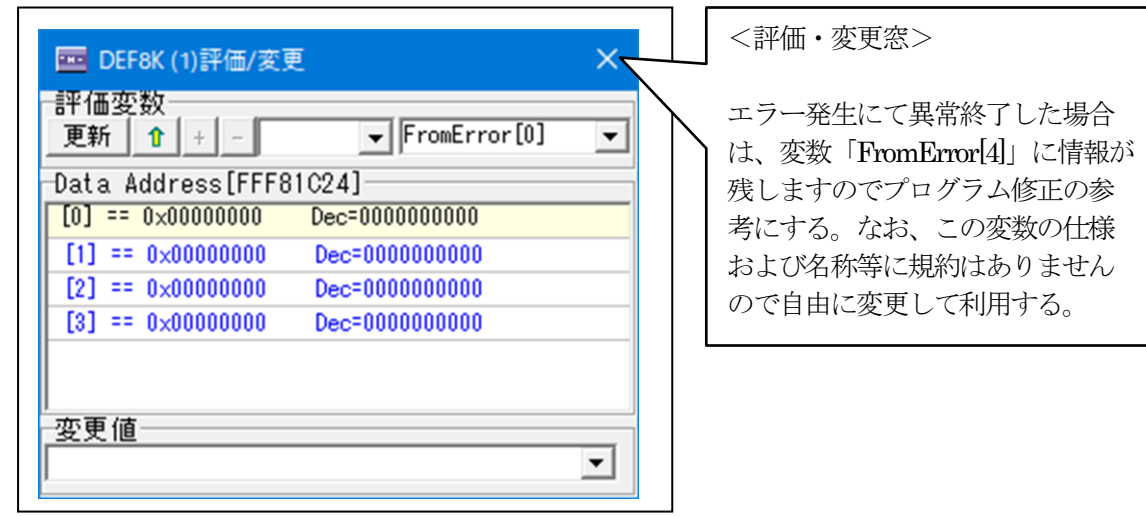

6.シリアルFlashROMプログラムを正規リリース登録する。

6-1)リリース登録のためHew4で「main.c」を開きビルドする。

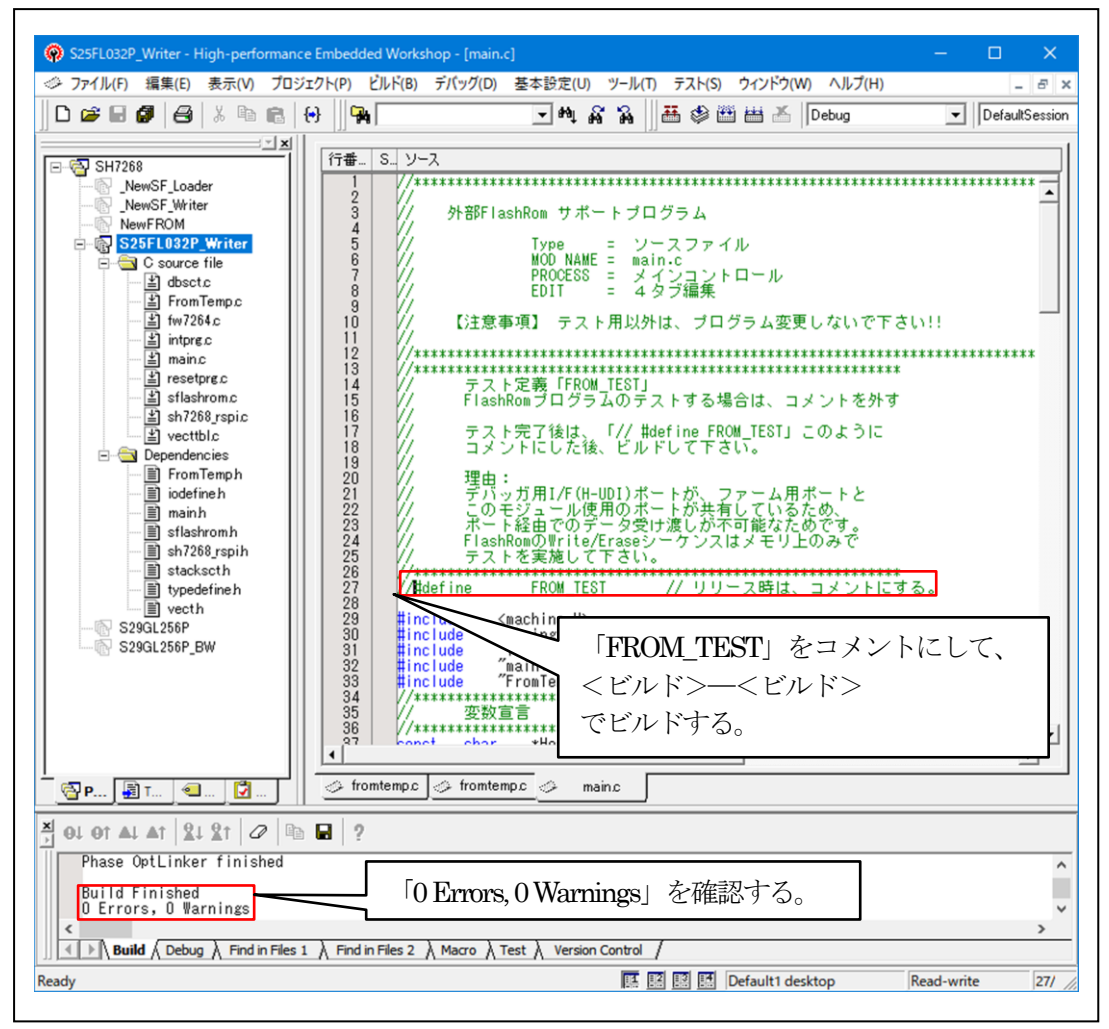

6-2)「DEF8K」の「ローダとアプリケーションの登録」に登録する。

1) フラッシュ ROM ライタープログラムの「参照」をクリックする。

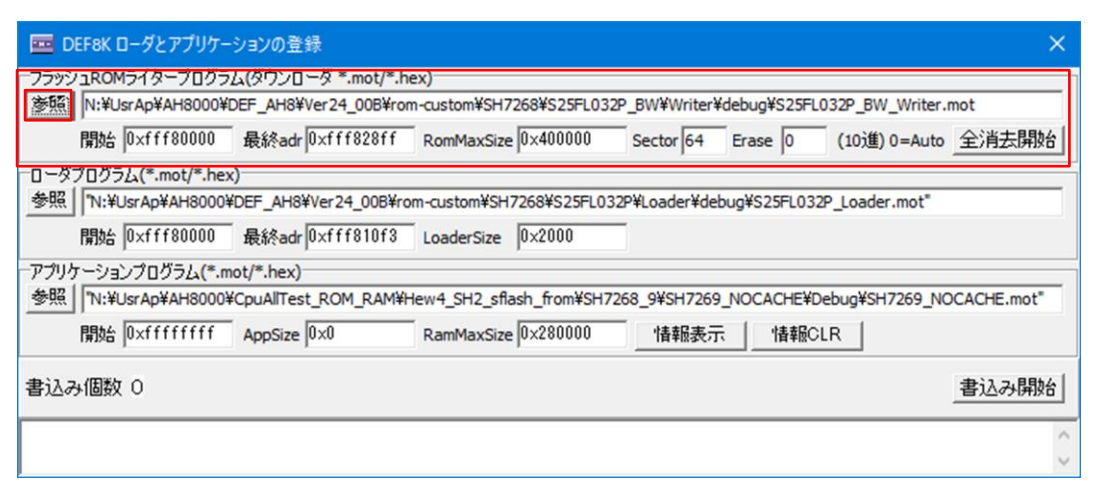

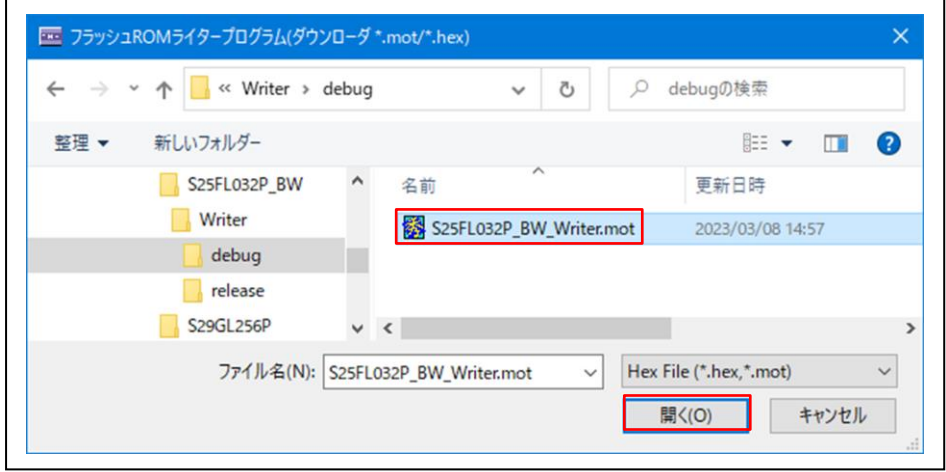

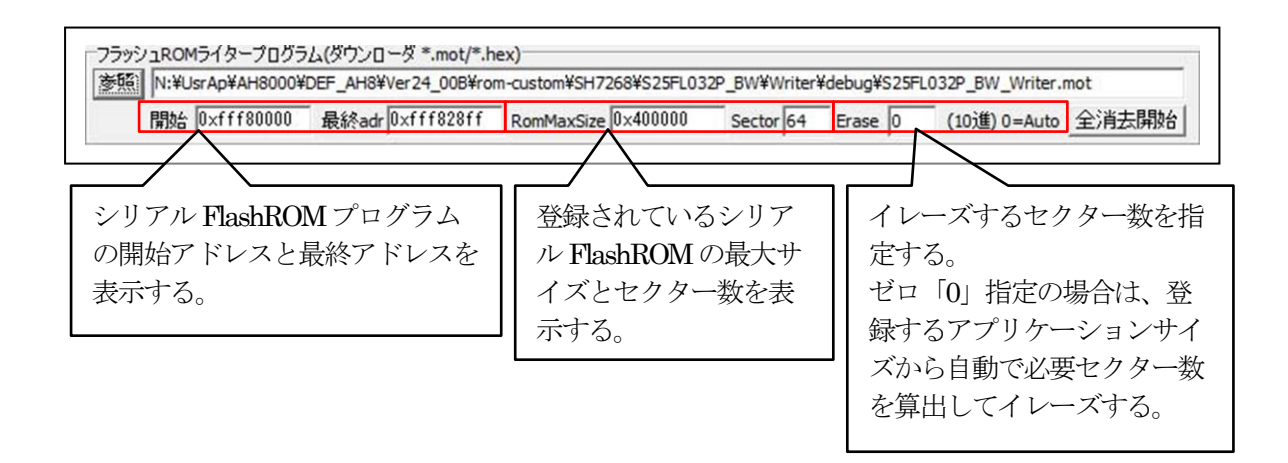

6-3)「DEF8K」の「CPU設定」にリリース環境を設定する。

### 1)「RAM」を選択する。

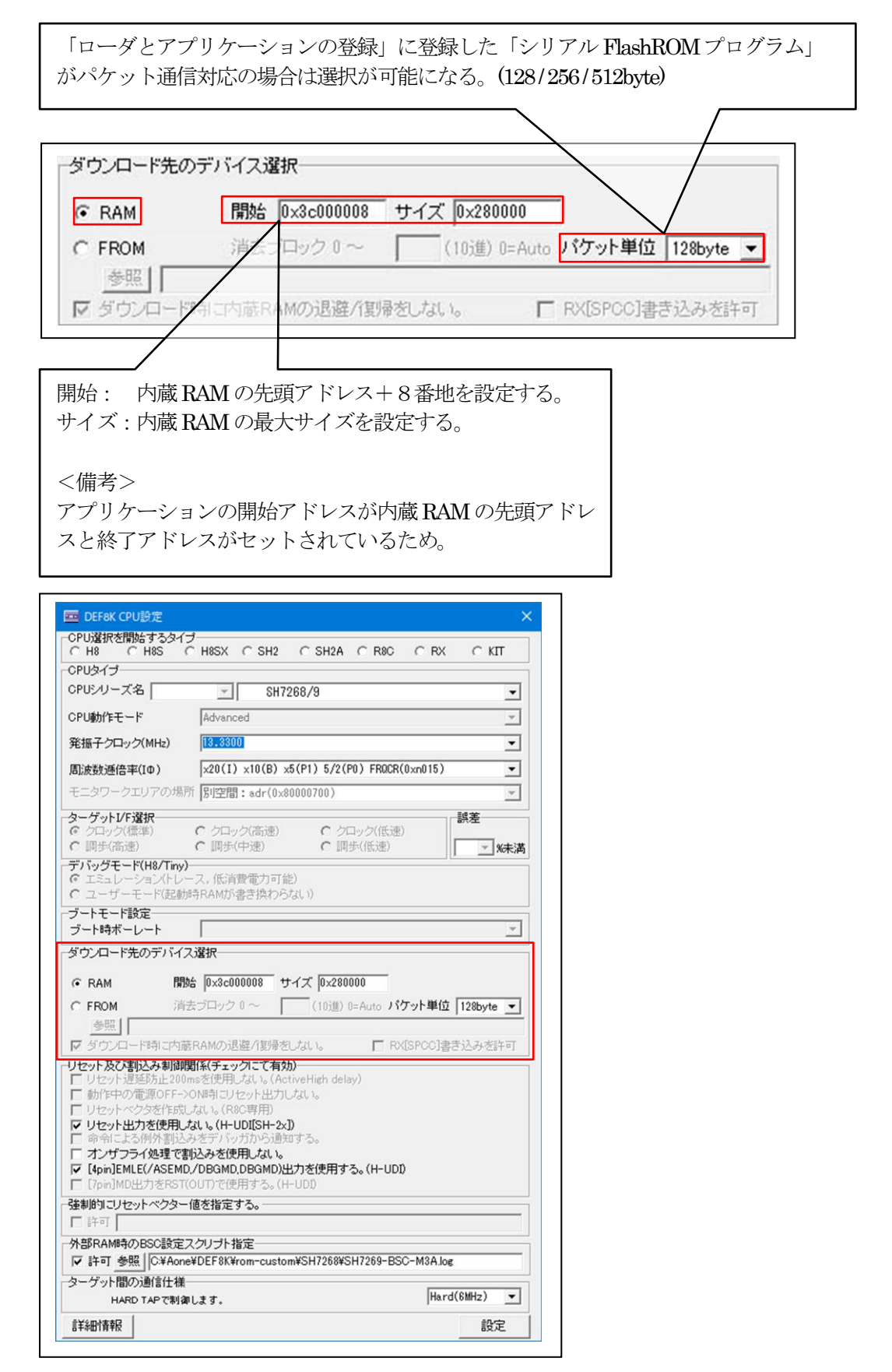

7. シリアルFlashROMプログラムの最終確認をする。

7-1)ターゲット基板側のモード設定

「ブートモード3」(シリアルフラッシュメモリからブートする)に設定する。

7-2)「ローダとアプリケーションの登録」で確認する。

1)アプリケーションプログラムの「参照」をクリックする。

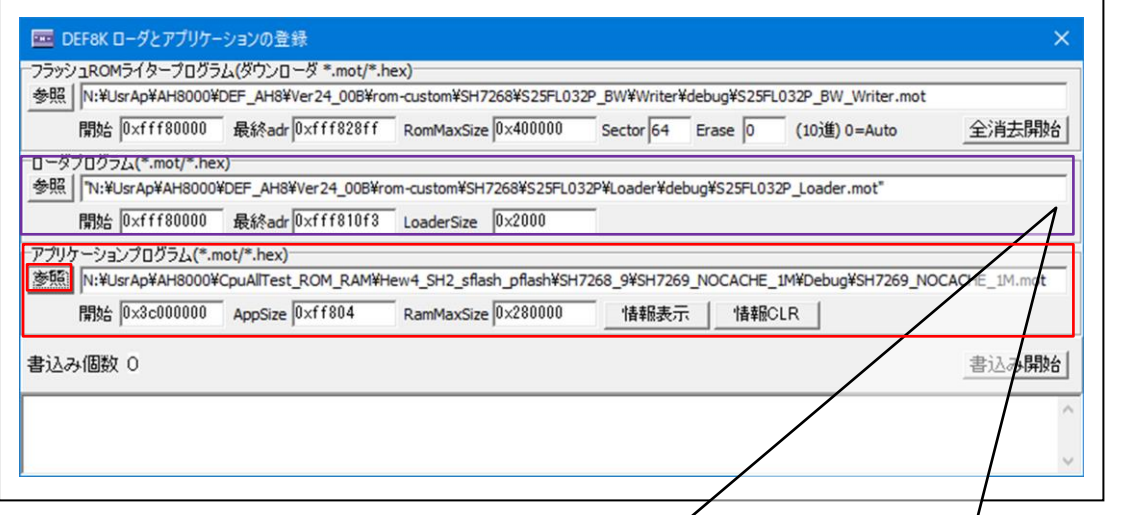

追加シリアル FlashROM 用のローダプログラムが未完成の場合はデフォルトで用意してある 「C:¥Aone¥DEF8K¥rom-custom¥SH7268¥S25FL032P¥Loader¥debug¥S25FL032P\_Loader.mot」 を一旦設定する。

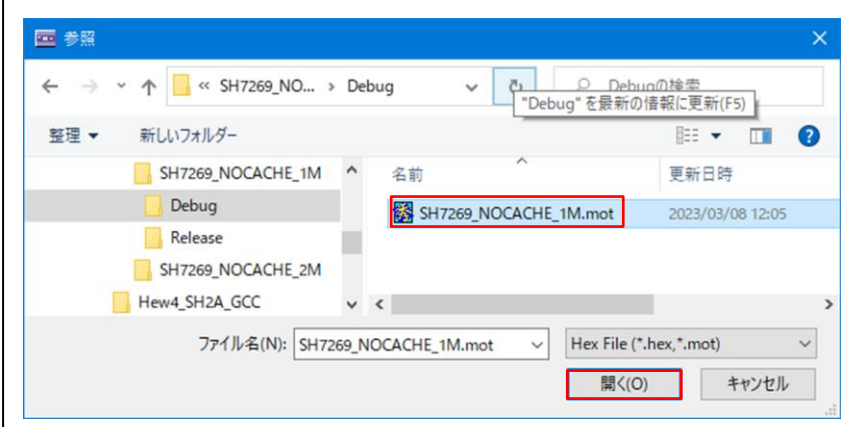

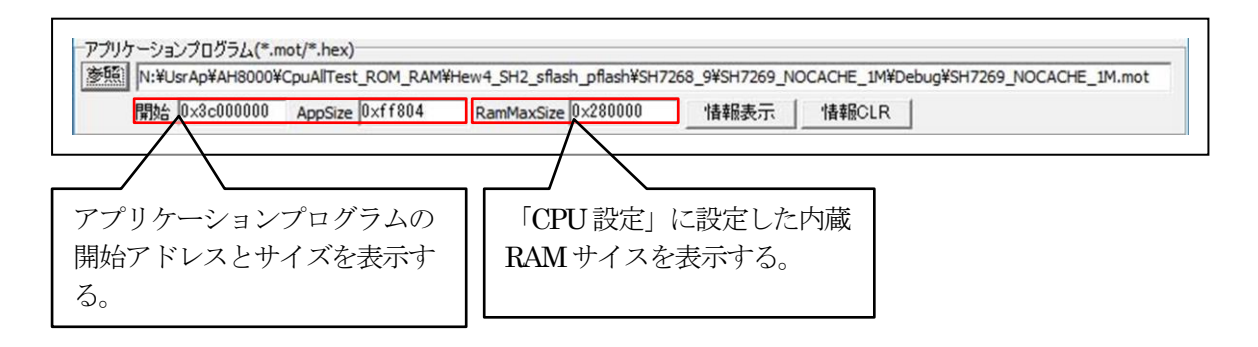

グルエーワン株式会社

2)「書込み開始」をクリックする。

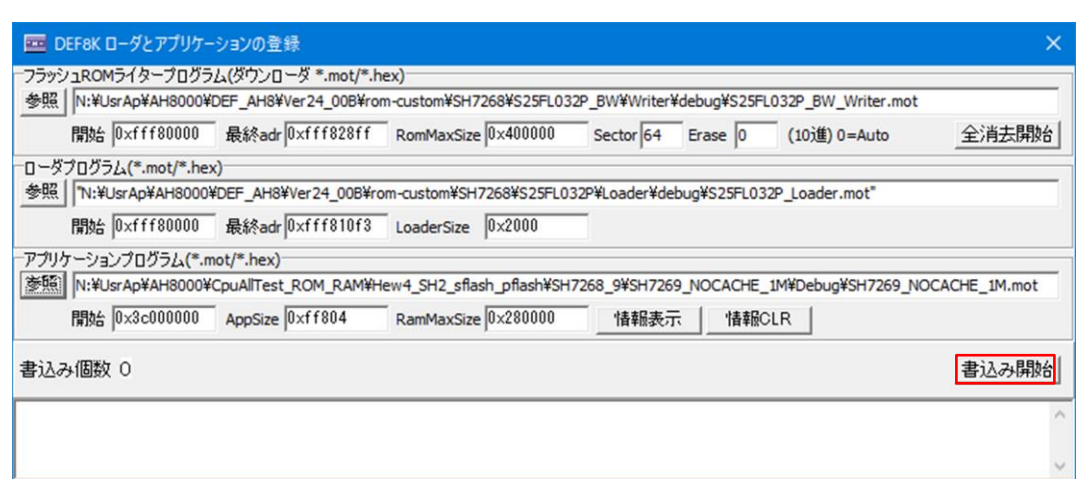

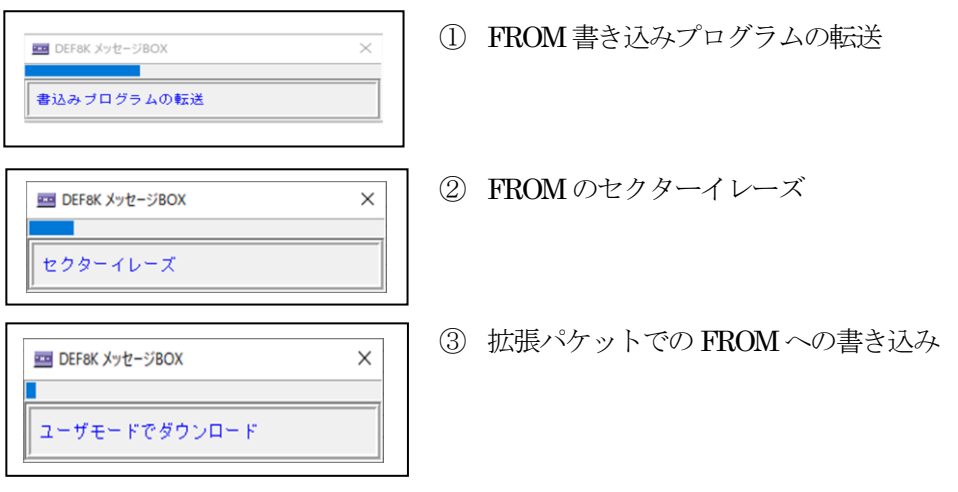

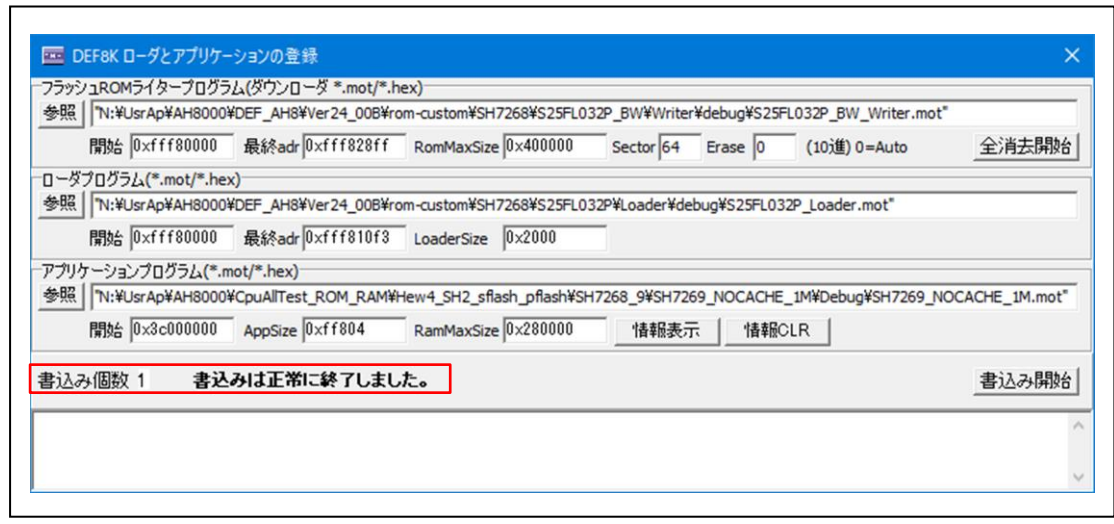

7-3)「アプリケーションプログラム」が正常に書き込みされたかベリファイで確認する。 【条件】この確認は、新規ローダープログラムが完成していることが条件になります。

1)ターゲットの電源を再投入後、ロード時間を待ってから接続する。 (参考) 1.0Mバイトコードのロード時間は約5秒

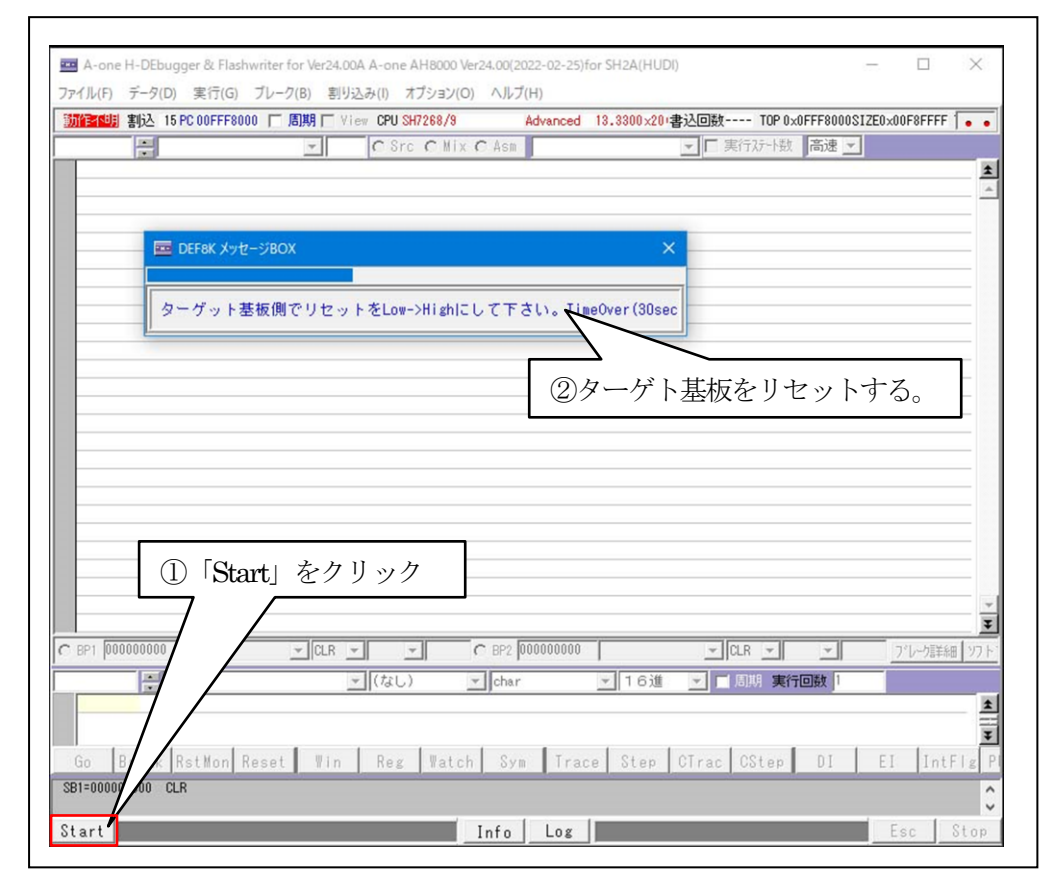

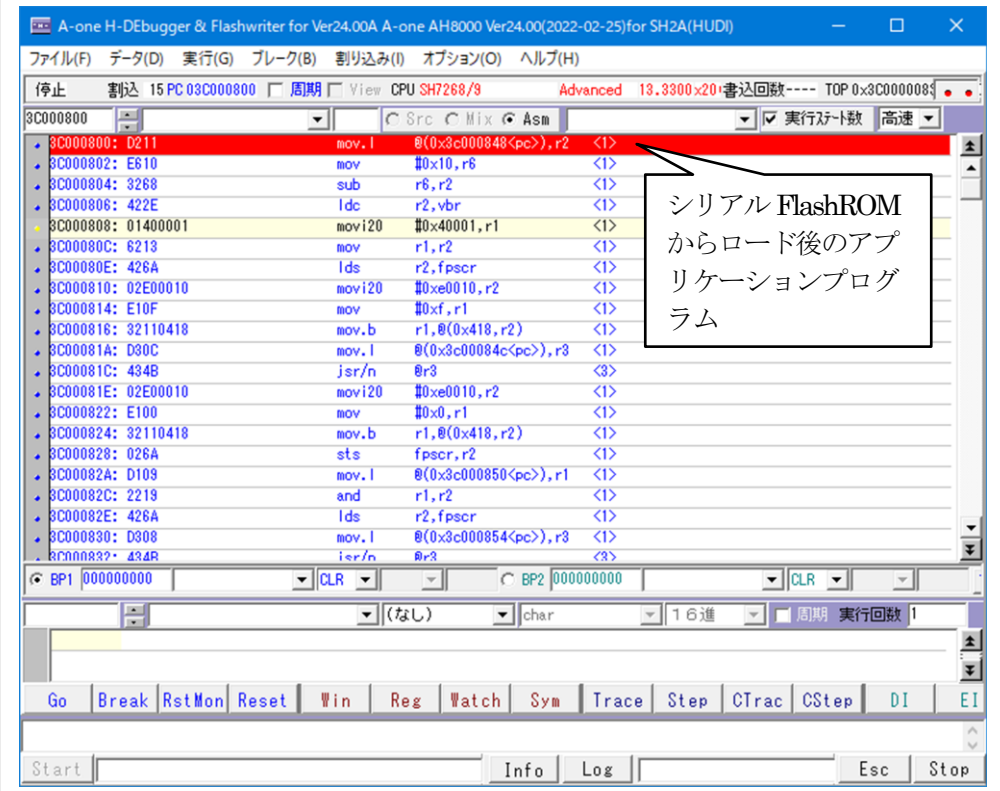

 $\overline{\phantom{a}}$ 

# 2) 内蔵 RAM とベリファイする。

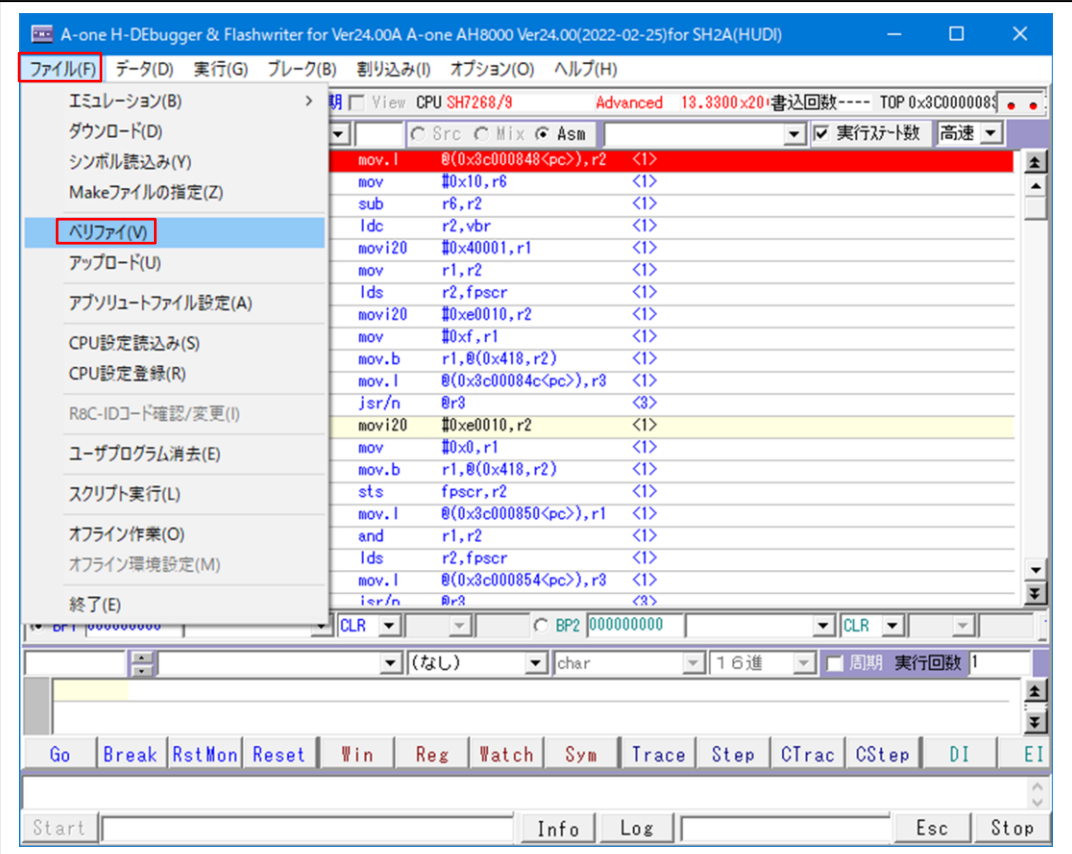

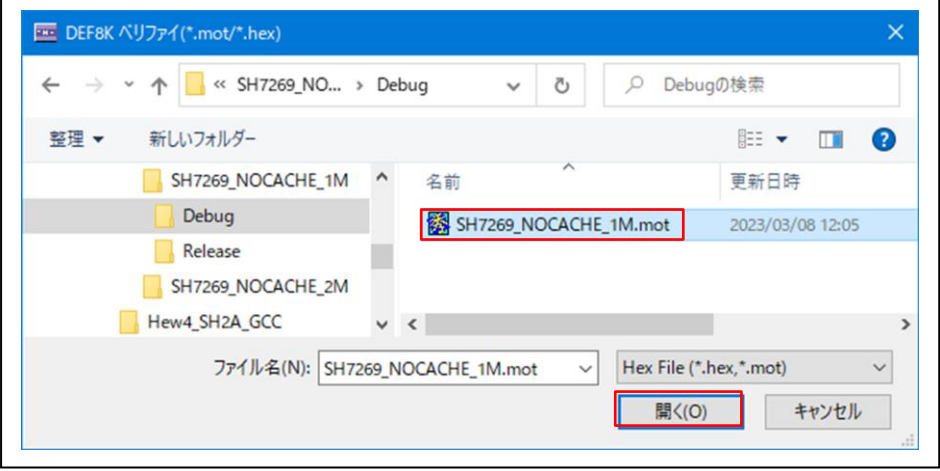

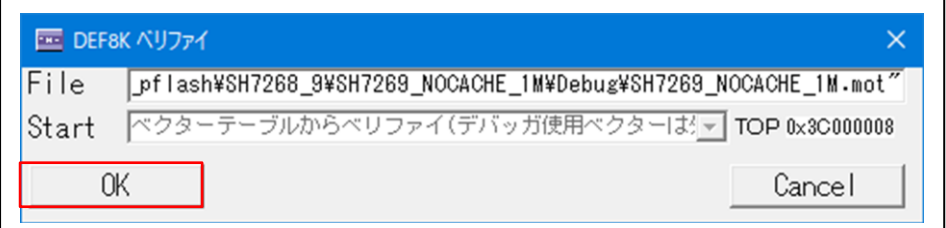

【ベリファイ中】

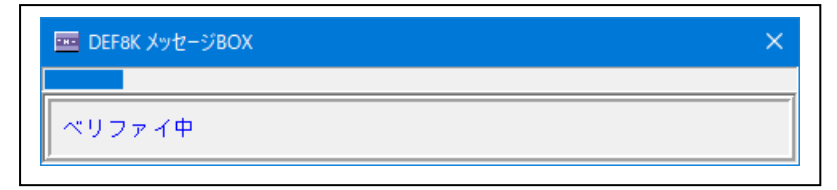

【ベリファイ結果】

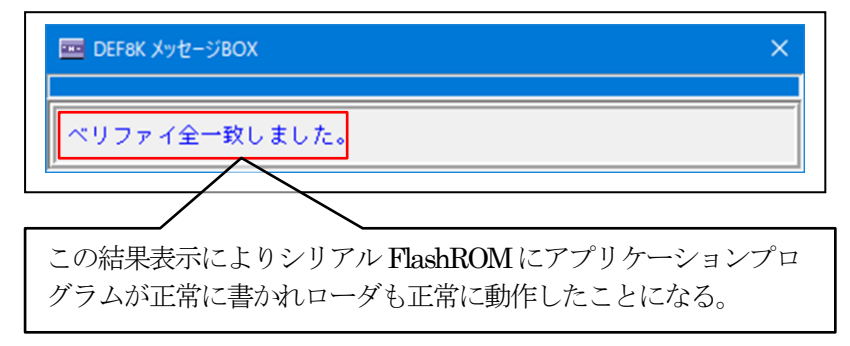

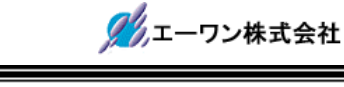

### 8.注意事項

- •本文書の著作権は、エーワン(株)が保有します。
- ・本文書を無断での転載は一切禁止します。
- ・本文書に記載されている内容についての質問やサポートはお受けすることが出来ません。
- ・本文章に関して、ルネサス エレクトロニクス社への問い合わせは御遠慮願います。
- ・本文書の内容に従い、使用した結果、損害が発生しても、弊社では一切の責任は負わないもの とします。
- ・本文書の内容に関して、万全を期して作成しましたが、ご不審な点、誤りなどの点がありまし たら弊社までご連絡くだされば幸いです。
- ・本文書の内容は、予告なしに変更されることがあります。

〒486-0852

愛知県春日井市下市場町6-9-20 エーワン株式会社 https://www.aone.co.jp

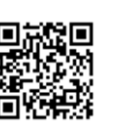